HEWLETT-PACKARD

# HP-34C

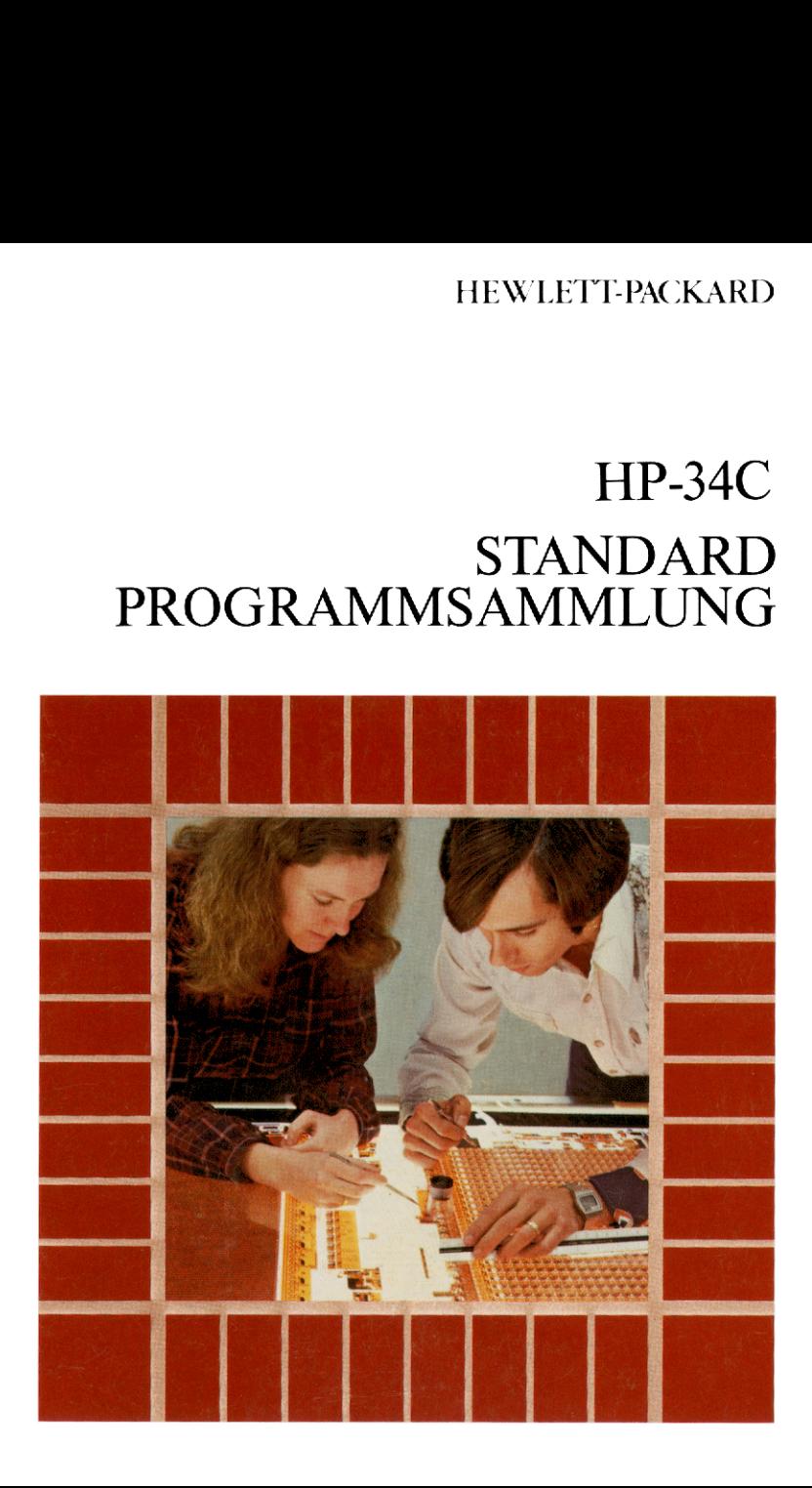

# HINWEIS

Das hierin enthaltene Material ist mit keiner Verpflichtung oder Garantie irgendeiner Art verbunden. HEWLETT-PACKARD übernimmt infolgedessen keine Verantwortung und wird keine daraus folgende oder sonstige Haftung übernehmen, die auf irgendeine Art aus der Benutzung HINWEIS<br>Das hierin enthaltene Material ist mit keiner Verpflichtung<br>oder Garantie irgendeiner Art verbunden. HEWLETT-<br>PACKARD übernimmt infolgedessen keine Verantwortung<br>und wird keine daraus folgende oder sonstige Hartung dieser Programm-Sammlung oder Teilen davon entsteht.

J

 $\mathbf{L}$ 

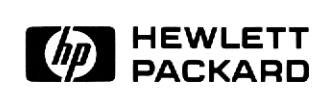

# HP-34C

# Standard Programmsammlung

September 1979

00034-90025

Printed in Singapore **Democration Company 1979** © Hewlett-Packard Company 1979

# Einleitung

Herzlichen Glückwunsch zu Ihrem HP-34C, Wir sind sicher, daß Sie an der Qualität, der Vielseitigkeit und der Bedienungsfreundlichkeit Gefallen finden werden. Die Programmiereigenschaften, zusammen mit den eingebauten Funktionen und dem Permanent-Speicher, machen dieses Gerät zu einer Rechenmaschine ohnegleichen.

Diese Standard-Programmsammlung soll dazu dienen, daß sie den größtmöglichen Nutzen aus Ihrem Rechnerziehen. Das Paket besteht aus Programmen für Lösungen von wirklichkeitsnahen Problemen, Spielprogrammen und Programmen, die von allgemeinem Interesse sind.

Die Programme enthalten außerdem gewisse Techniken, die Sie vielleicht vorteilhaft in Ihrer eigenen Software verwenden können. Wir sind überzeugt, daß dieses Buch Ihnen von Nutzen sein wird, und würden uns über Ihre Kommentare und Vorschläge sehr freuen.

# Inhaltsverzeichnis

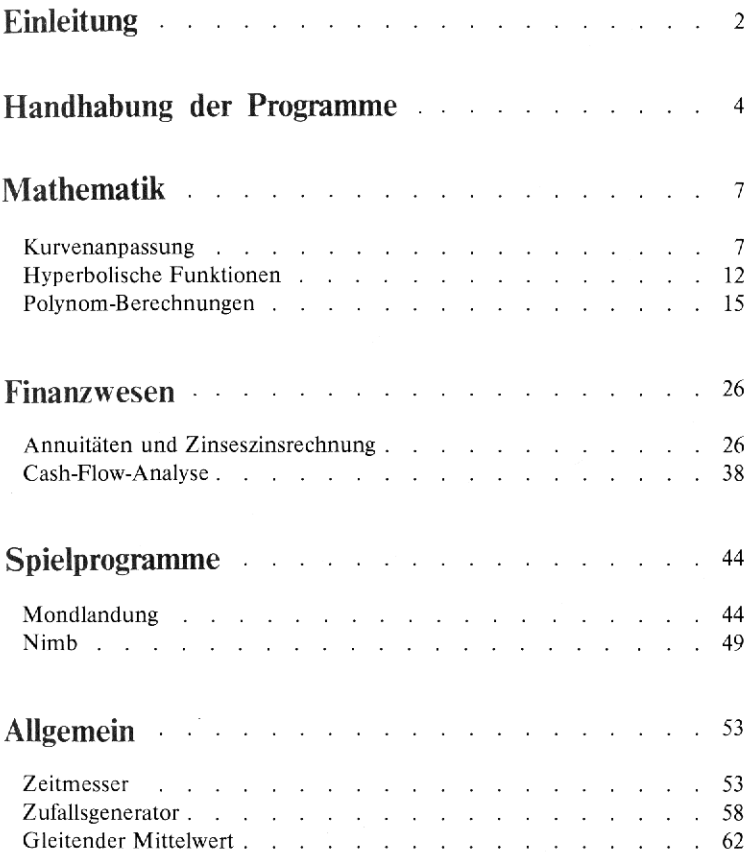

# Handhabung der Programme

Jedes Programm dieser Sammlung besteht aus einer kurzen Beschreibung des Problems mit den entsprechenden Gleichungen, dem Programmprotokoll, der Bedienungsanweisung zur Ausführung des Programms und einem oder mehreren Zahlenbeispielen, die die tatsächliche Tastenfolge zur Errechnung der Lösung enthalten. Handhabung der Programme<br>
Hedes Programm dieser Sammlung besteht aus einer kurzen Beschreibun<br>
Problems mit den entsprechenden Gleichungen, dem Programmprotokol<br>
Bedienungsanweisung zur Ausführung des Programms und einem<br> Handhabung der Programme<br>
Hedes Programm dieser Sammlung besteht aus einer kurzen Beschreibun<br>
Problems mit den entsprechenden Gleichungen, dem Programmprotokol<br>
Bedienungsanweisung zur Ausführung des Programms und einem<br> Handhabung der Programme<br>
Jedes Programm dieser Sammlung besteht aus einer kurzen Beschreibun<br>
Problems mit den entsprechenden Gleichungen, dem Programmprotokol<br>
Bedienungsanweisung zur Ausführung des Programms und einem<br> Handhabung der Programme<br>
Jedes Programm dieser Sammlung besteht aus einer kurzen Beschreibun<br>
Problems mit den entsprechenden Gleichungen, dem Programmprotokol<br>
Bedienungsanweisung zur Ausführung des Programms und einem<br>

Die Programmprotokolle haben folgendes Format (dieses Beispiel ist dem ersten Programm in diesem Buch, **Kurvenanpassung,** entnommen):

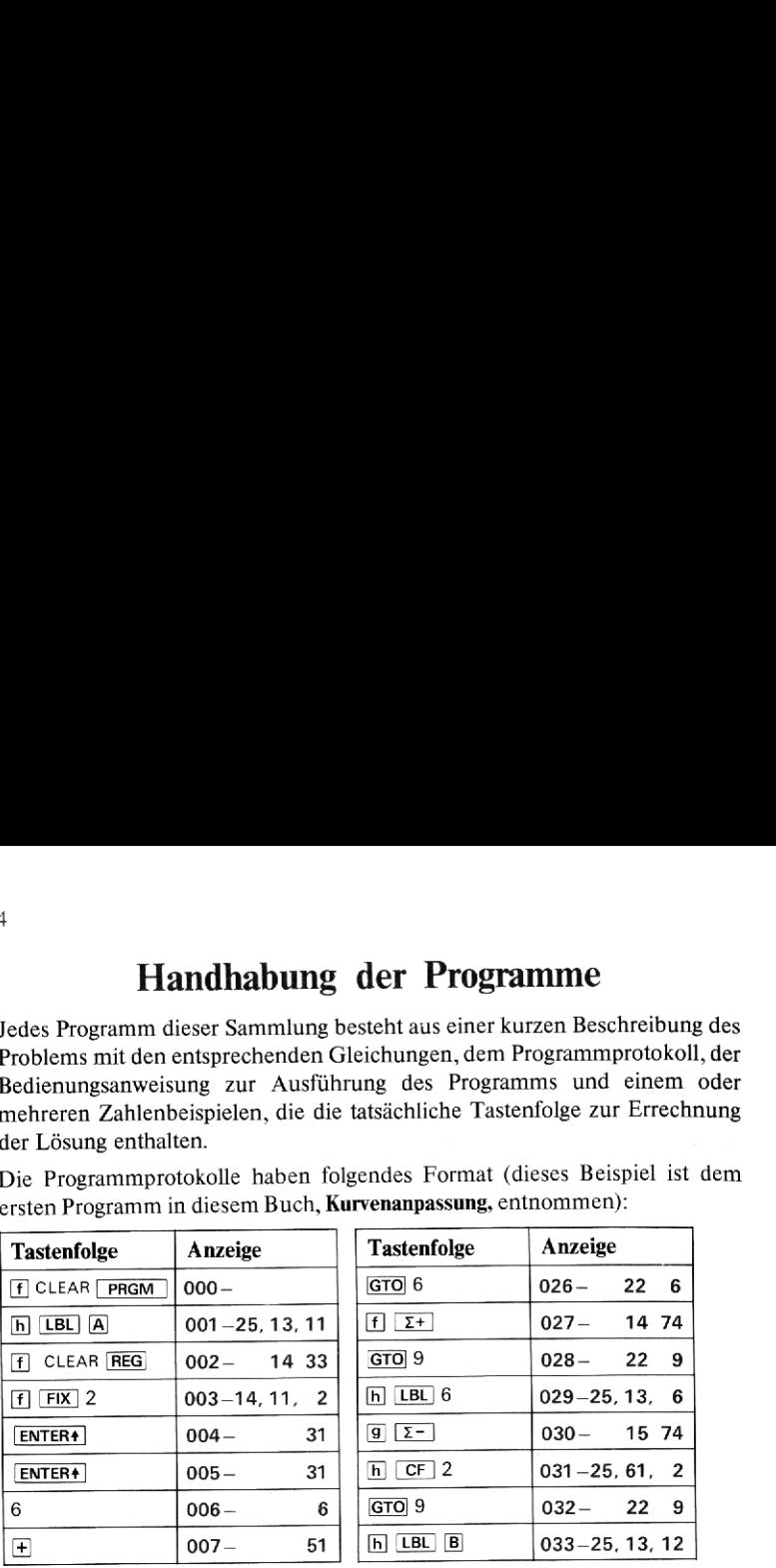

Die linke Spalte mit der Überschrift Tastenfolge enthält die Tasten, die zum Laden des Programmsin den Programmspeicher gedrückt werden müssen. Die Bezeichnung der Tasten ist mit der Beschriftung der Tasten auf dem Tastenfeld identisch. Die zweite Spalte mit der Überschrift Anzeige gibt den Inhalt der Anzeige beim Eintasten des Programms wieder. Die ersten drei durch einen Gedankenstrich gefolgten Ziffern geben die Zeilennummer an, während die folgenden Zifferngruppen den Tasten-Codes der in der Spalte Tastenfolge aufgeführten Operationen entspricht. Der Inhalt der Speicherregister wird am Ende des Programmprotokolls gezeigt.

Zu jedem in diesem Paket enthaltenen Programm sind die Bedienungsanweisungen in Tabellenform angegeben. Sie sind der Leitfaden für die Ausführung der Programme.

Die Tabelle setzt sich aus fünf Spalten zusammen:

n zusamm<sub>"</sub><br>| gibt die lau<br>| nungsanw<br>|u befolgen Die erste ist mit Schritt bezeichnet und gibt die laufende Nummer des jeweiligen Bedienungsschrittes an. Die Bedienungsanweisungen sind entsprechend dieser Numerierung Zeile für Zeile zu befolgen.

Die zweite Spalte Anweisung enthält Anweisungen und Kommentare im Zusammenhang mit den auszuführenden Operationen.

In der Spalte Werte sind die einzutastenden Daten, und gegebenenfalls deren Einheit angegeben. Für die Dateneingabe werden die Zifferntasten 0 bis 9, die Dezimalpunkt-Taste. sowie<sup>[EEX]</sup>(für die Eingabe eines Exponenten) und CHS (für negative Zahlen oder Exponenten) verwendet. Die zweite Spalte Anweisung enthält Anweisungen und Kommentare im Zu-<br>sammenhang mit den auszuführenden Operationen.<br>In der Spalte Werte sind die einzutastenden Daten, und gegebenenfalls deren<br>Einheit angegeben. Für die Da Die zweite Spalte Anweisung enthält Anweisungen und Kommentare im Zu-<br>
sammenhang mit den auszuführenden Operationen.<br>
In der Spalte Werte sind die einzutastenden Daten, und gegebenenfalls deren<br>
Einheit angegeben. Für die Die zweite Spalte Anweisung enthält Anweisungen und Kommentare im Zu-<br>
sammenhang mit den auszuführenden Operationen.<br>
In der Spalte Werte sind die einzutastenden Daten, und gegebenenfalls derer<br>
Einheit angegeben. Für die

Die Spalte Tasten enthält die Funktionstasten, die im Zusammenhang mitdiesem Anweisungsschritt zu drücken sind.

Die Spalte Anzeige enthält die errechneten Zwischen- und Endergebnisse und, soweit zutreffend, deren Einheiten,

Für dasselbe Programm Kurvenanpassung sieht der Aufbau des Formulars fol gendermaßen aus:

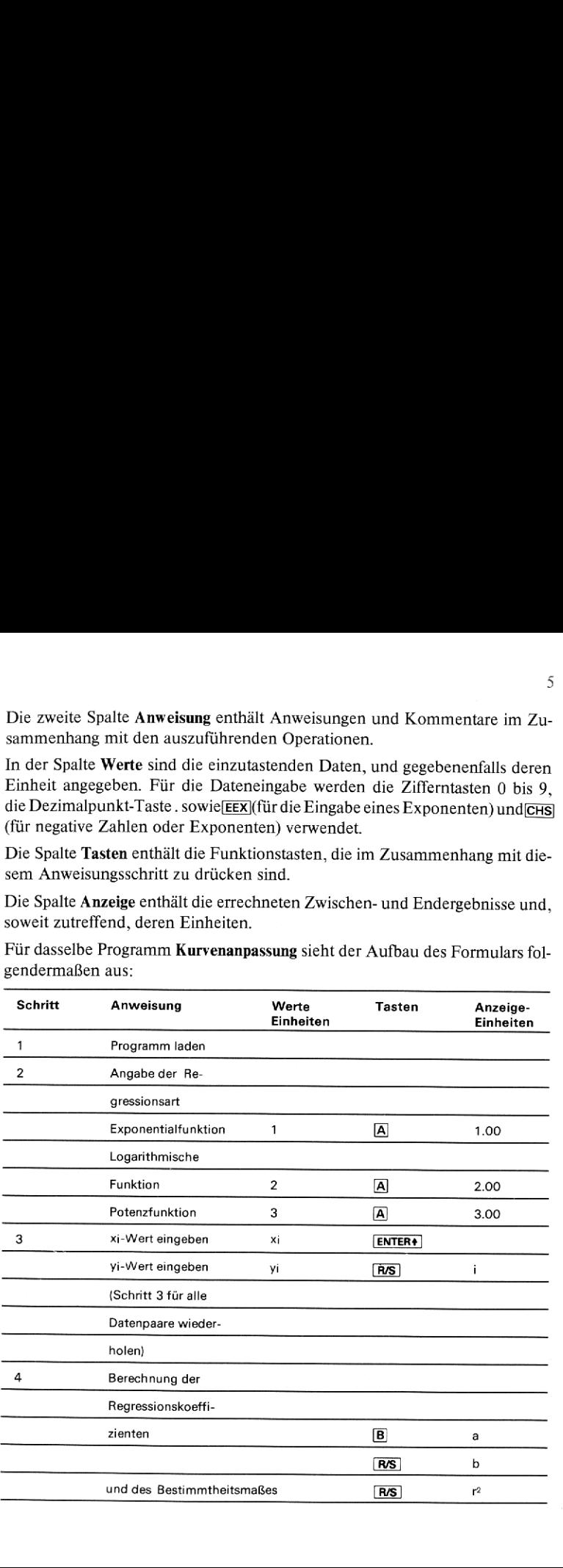

Schritt <sup>1</sup> besagt, daß als erstes das Programm in den Rechner gespeichert werden muß. Schalten Sie den HP-34C in den PRGM-Modus, drücken Sie [#] CLEAR[Frem] und tasten Sie das in dem vollständigen Programmprotokoll enthaltene Programm ein. Schalten Sie darauf den Rechner in den RUN-Modus und fahren Sie mit den Bedienungsanweisungen fort.

In Schritt <sup>2</sup> ist durch Eingabe eines entsprechenden Codesdie Art der Anpassungskurve anzugeben. Tasten Sie den gewünschten Code ein und drücken  $\operatorname{Sie}$   $\overline{A}$ .

In Schritt <sup>3</sup> sind die Wertepaare (x, y) einzugeben. Es wird erst jeder x-Wert eingegeben und dann ENTER<sup>#</sup> gedrückt. Darauf folgt der v-Wert und schließlich **R/S**). Dieser Schritt wird wiederholt, bis alle Wertepaare eingegeben sind.

In Schritt 4 werden die Regressionskoeffizienten berechnet. Erst wird B gedrückt, worauf der Regressionskoeffizient <sup>a</sup> in der Anzeige erscheint. Der Regressionskoeffizient b wird mit [RS] in die Anzeige geholt. Wenn nochmal **[RE]**gedrückt wird, erscheint das Bestimmtheitsmaß  $r^2$  in der Anzeige.

# Kurvenanpassung

Der HP-34C verfügt über eine leistungsfähige eingebaute Funktion, mit der schnell und bequem lineare Regressionen durchgeführt werden können.(Siehe HP-34C Bedienungshandbuch.)

Diese Funktion wird hier verwendet um andere Kurven an vorgegebene Daten anzupassen:<br>Exponentialfunktion  $y = ae^{bx} (a > 0)$ 

Logarithmusfunktion  $y = a + b$  lnx

$$
Potenzfunktion y = ax^b (a > 0)
$$

Diese Gleichungen können durch eine Transformation in die allgemeine lineare Form  $Y = A + bX$  gebracht werden.

Die Regressionskoeffizienten  $a$  und  $b$  werden durch die Lösung des folgenden

äquivalenten linearen Gleichungssystems ermittelt:  
\n
$$
\begin{bmatrix} n & \Sigma X_i \\ \Sigma X_i & \Sigma X_i^2 \end{bmatrix} \qquad \begin{bmatrix} A \\ b \end{bmatrix} = \begin{bmatrix} \Sigma Y_i \\ \Sigma (Y_i X_i) \end{bmatrix}
$$

Die Beziehung der Variablen ist folgendermaßen definiert:

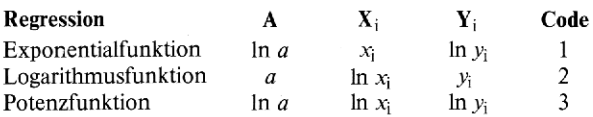

Das Bestimmtheitsmaß ist folgendermaßen definiert:<br>  $A\Sigma Y_i + b\Sigma X_i Y_1 - \frac{1}{2} (\Sigma Y_i)^2$ 

$$
r^{2} = \frac{A\Sigma Y_{i} + b\Sigma X_{i} Y_{i} - \frac{1}{n} (\Sigma Y_{i})^{2}}{\Sigma (Y_{i}^{2}) - \frac{1}{n} (\Sigma Y_{i})^{2}}
$$

Vor der Dateneingabe wird die Art der Kurvenanpassung durch die Eingabe eines entsprechenden Codes festgelegt.

Das Bestimmtheitsmaß liefert eine Angabe über die Güte der Kurvenanpassung der Daten an die Regressionskurve. Wenn der Wert für  $r^2$  nahe 1,00 liegt, so spricht das für eine gute Anpassung; wenn er dagegen nur wenig von Null verschieden ist, bedeutet das, daß die Anpassung schlecht oder sogar sinnlos ist. Die Regressionskoeffizienten  $a$  und  $b$  sind die Parameter der anfangs aufgeführten Gleichungen.

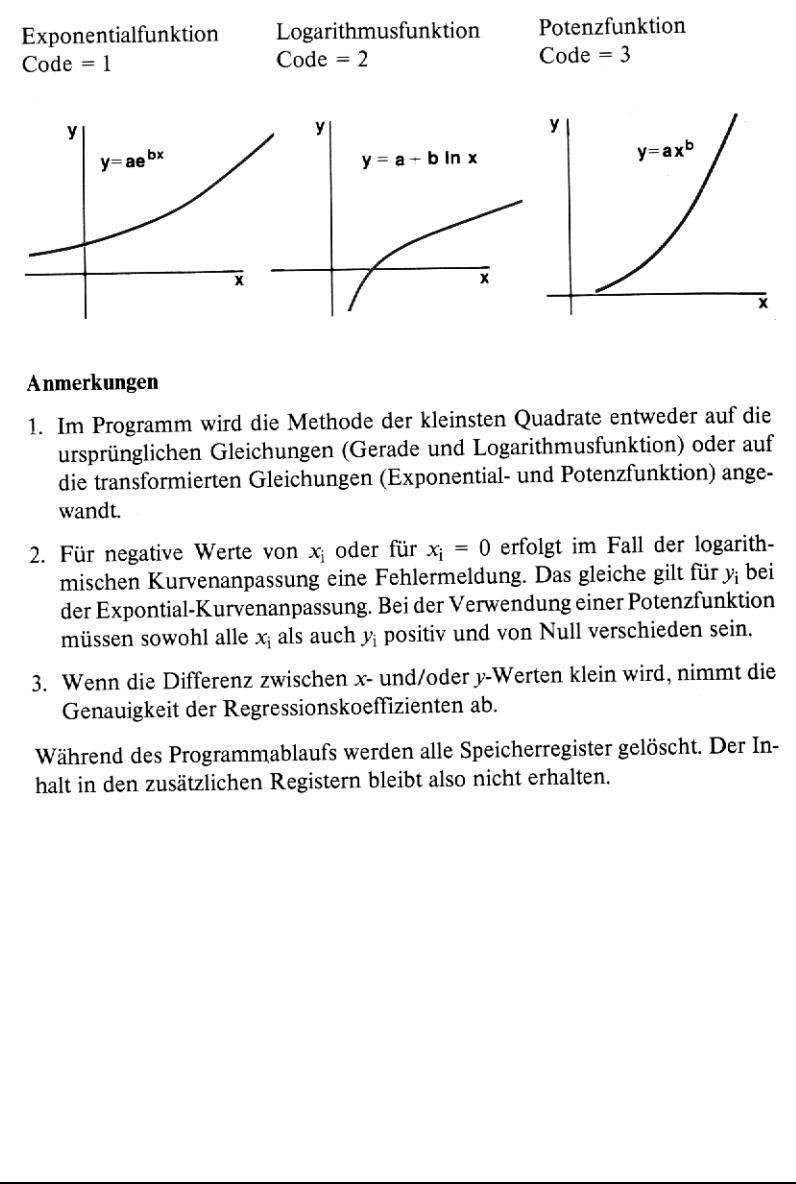

#### Anmerkungen

- 1. Im Programm wird die Methode der kleinsten Quadrate entweder auf die ursprünglichen Gleichungen (Gerade und Logarithmusfunktion) oder auf die transformierten Gleichungen (Exponential- und Potenzfunktion) angewandt.
- 2. Für negative Werte von  $x_i$  oder für  $x_i = 0$  erfolgt im Fall der logarithmischen Kurvenanpassung eine Fehlermeldung. Das gleiche gilt für y; bei der Expontial-Kurvenanpassung. Bei der Verwendung einer Potenzfunktion müssen sowohl alle  $x_i$  als auch  $y_i$  positiv und von Null verschieden sein.
- 3. Wenn die Differenz zwischen x- und/oder y-Werten klein wird, nimmt die Genauigkeit der Regressionskoeffizienten ab.

Während des Programmablaufs werdenalle Speicherregister gelöscht. Der Inhalt in den zusätzlichen Registern bleibt also nicht erhalten.

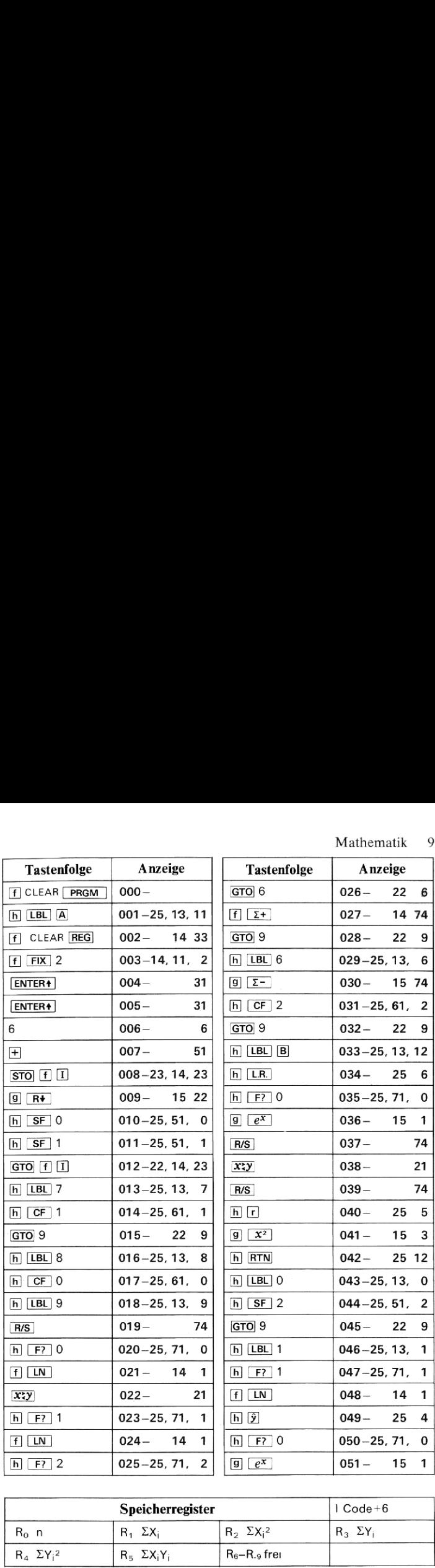

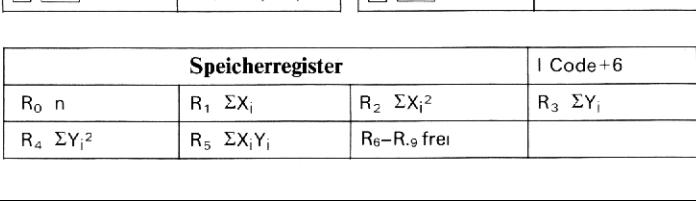

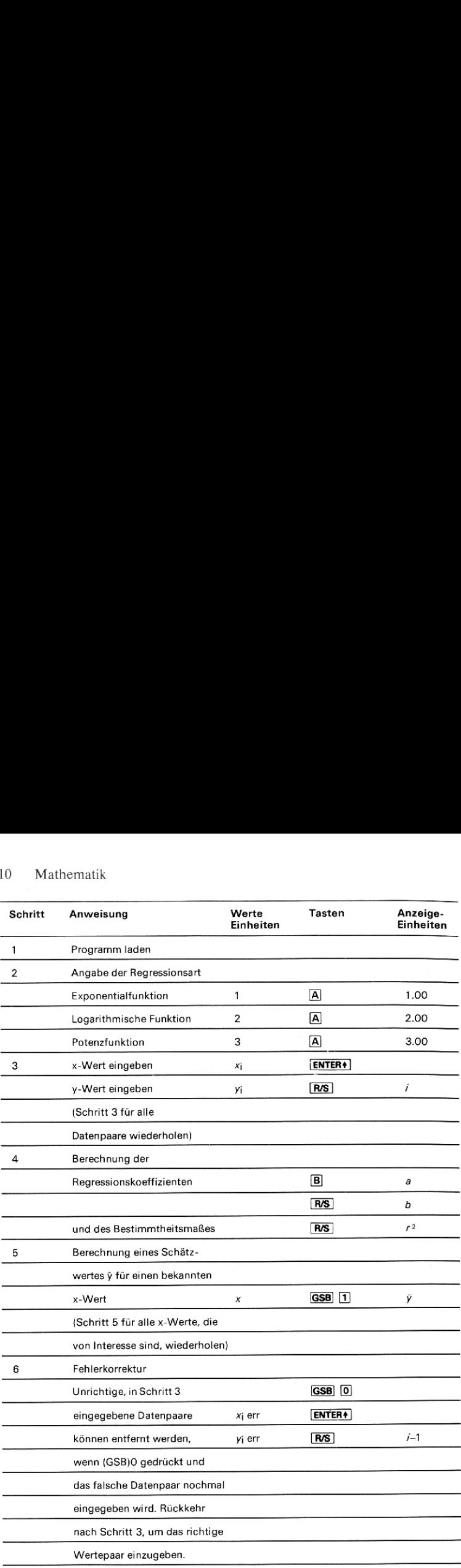

(Exponentialfunktion, Code = 1)

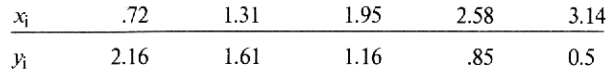

Lösung

$$
a = 3.45, b = -0.58
$$
  

$$
y = 3.45 e^{-0.58x}
$$
  

$$
r^2 = 0.98
$$

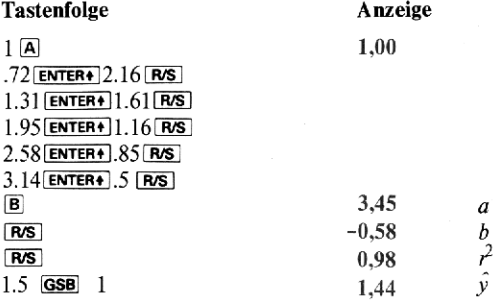

# **Beispiel 2**

(Logarithmusfunktion, Code =  $2$ )

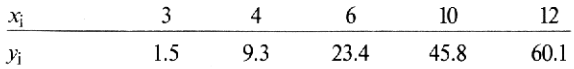

# Lösung

$$
a = -47.02, b = 41.39
$$
  
\n
$$
y = -47.02 + 41.39 \ln x
$$
  
\n
$$
r^2 = 0.98
$$
  
\nFür  $x = 8, \hat{y} = 39.06$   
\nFür  $x = 14.5, \hat{y} = 63.67$ 

(Potenzfunktion, Code = 3) ematik<br>
ktion, Code = 3)<br>  $\begin{array}{ccccccccc}\nx_i & 10 & 12 & 15 & 17 & 20 & 22 & 25 & 27 & 30 & 32 & 35\n\end{array}$  $x_i$  10 12 15 17 20 22 25 27 30 32 35  $v_1$  0.95 1.05 1.25 1.41 1.73 2.00 2.53 2.98 3.85 4.59 6.02

Lösung

a=.03, b=1.46 y = '03x146 r? =0,94 Für x = 18, \$ = 1.76 Fürx=23,)= 252

# Hyperbolische Funktionen

Dieses Programm berechnet die Hyperbelfunktionen und ihre inversen Funktionen (Areafunktionen) mit einem Spezialalgorithmus, der eine außerordentliche Genauigkeit gewährleistet. Die Berechnung der untenstehend definierten Hyperbelfunktionen ergeben häufig Fehler für kleine Argumente von  $x(x<0.5)$  durch Rundungsfehler. Dieses Programm wurde jedoch so geschrieben, daß diese Fehler vermieden und Ergebnisse auf wenigstens acht signifikante Stellen genau erzeugt werden.

# Gleichungen

Hyperbelfunktionen

$$
\sinh x = \frac{e^{x} - e^{-x}}{2}
$$
\n
$$
\cosh x = \frac{e^{x} + e^{-x}}{2}
$$
\n
$$
\tanh x = \frac{e^{x} - e^{-x}}{e^{x} + e^{-x}}
$$
\n
$$
\operatorname{csch} x = \frac{1}{\sinh x} \quad (x \neq 0)
$$
\n
$$
\operatorname{sech} x = \frac{1}{\cosh x}
$$
\n
$$
\operatorname{coth} x = \frac{1}{\tanh x} \quad (x \neq 0)
$$

Inverse Hyperbelfunktionen

$$
\sinh^{-1} x = \ln [x + (x^{2} + 1)^{1/2}]
$$
  
\n
$$
\cosh^{-1} x = \ln [x + (x^{2} - 1)^{1/2}] x \ge 1
$$
  
\n
$$
\tanh^{-1} x = \frac{1}{2} \ln \left[ \frac{1 + x}{1 - x} \right] x^{2} < 1
$$
  
\n
$$
\text{csch}^{-1} x = \sinh^{-1} \left[ \frac{1}{x} \right] x \ne 0
$$
  
\n
$$
\text{sech}^{-1} x = \cosh^{-1} \left[ \frac{1}{x} \right] 0 < x \le 1
$$
  
\n
$$
\coth^{-1} x = \tanh^{-1} \left[ \frac{1}{x} \right] x^{2} > 1
$$

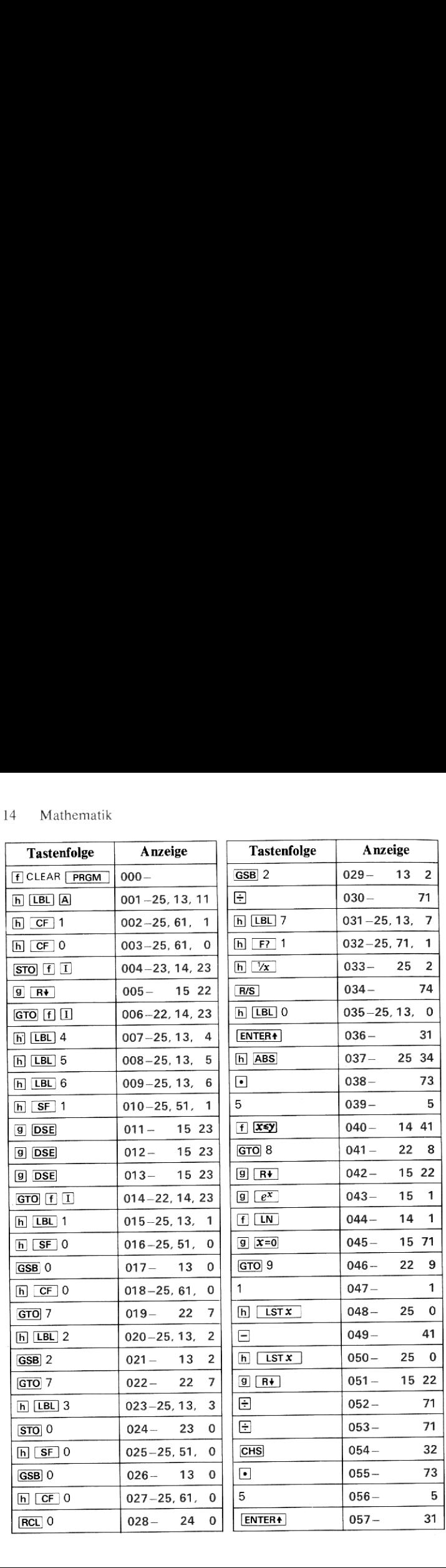

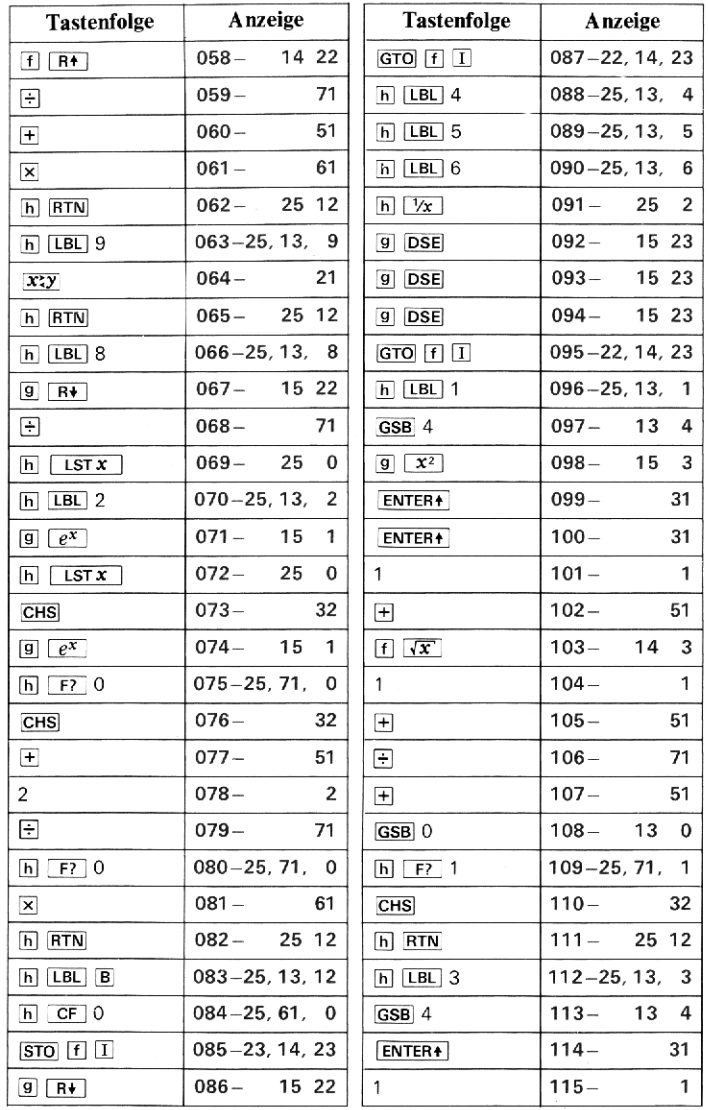

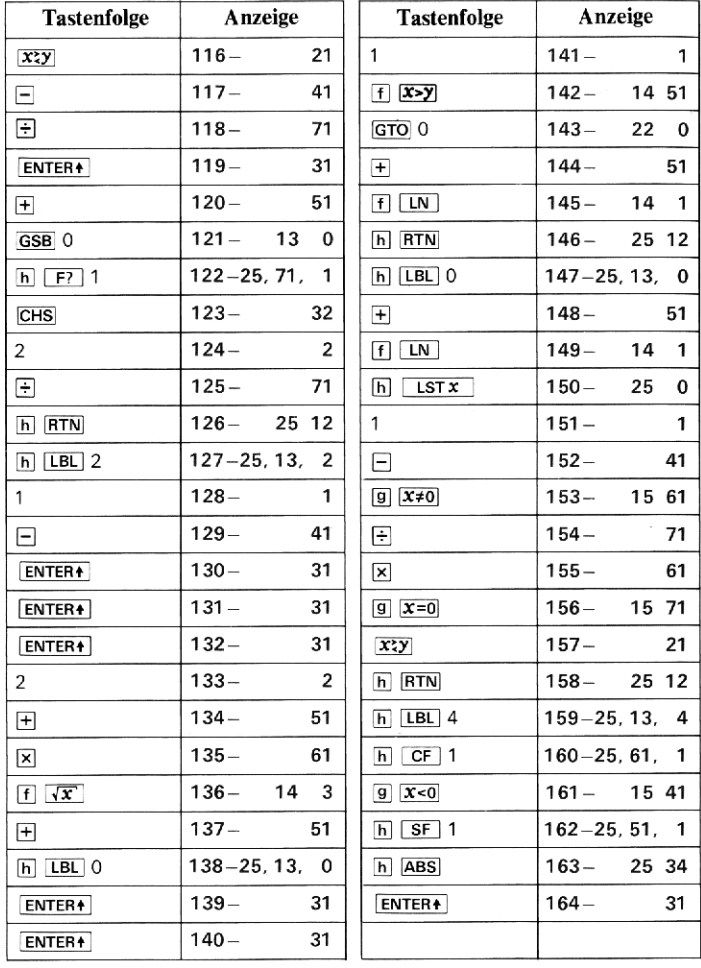

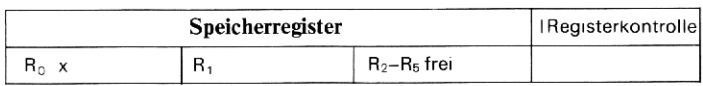

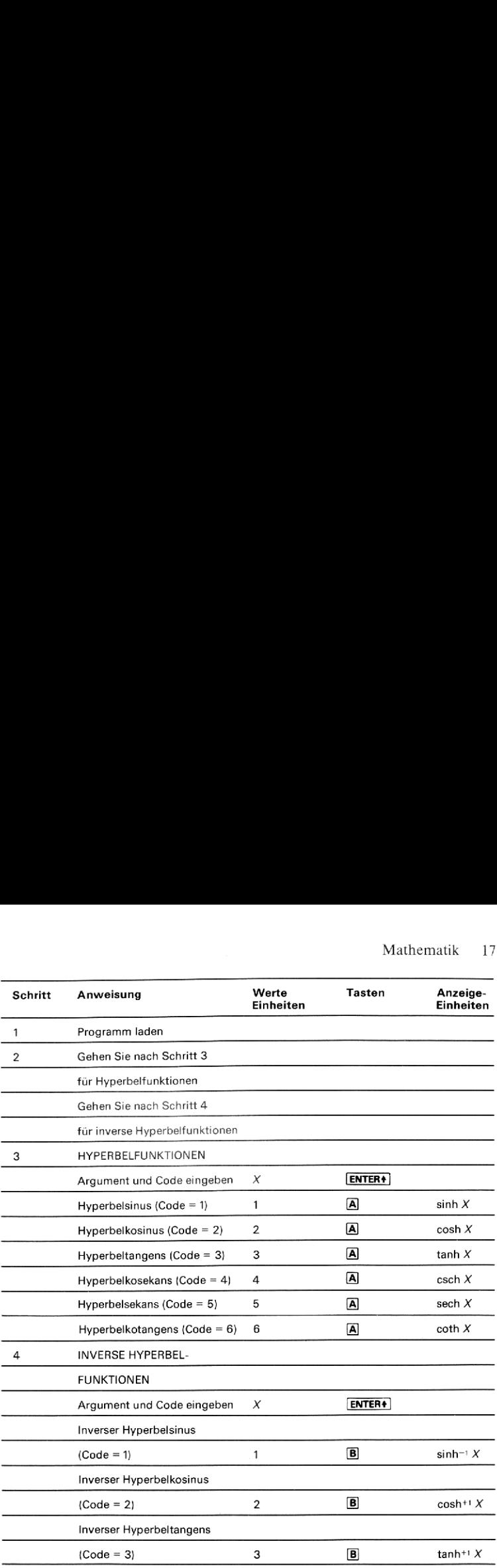

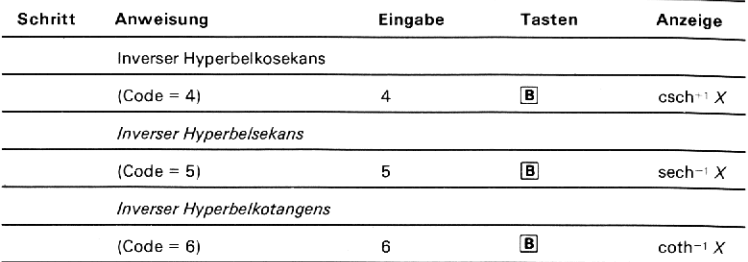

Berechnen Sie die folgenden Hyperbelfunktionen: sinh 2.5; cosh 3.2; tanh 1.9; csch (-0.25); coth (-2.01).

Berechnen Sie außerdem

sinh für  $x = 1.2345 \times 10^{-8}$ 

und vergleichen Sie das Ergebnis mit

$$
\frac{e^x-e^{-x}}{2}
$$

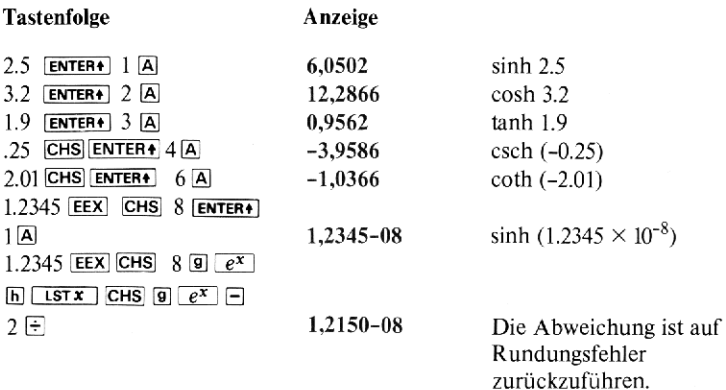

Berechnen Sie die folgenden inversen hyperbolischen Funktionen (Areafunktionen). sinh<sup>-1</sup> (2.4); cosh<sup>-1</sup> (90); tanh<sup>-1</sup> (-0.65); sech<sup>-1</sup> (0.4); coth<sup>-1</sup> (3.4). Mathematik 19<br>
erbolischen Funktionen (Areafunk-0.65); sech<sup>-1.</sup> (0.4); coth<sup>-1</sup> (3.4).<br>
sinh<sup>-1</sup>(2.4)

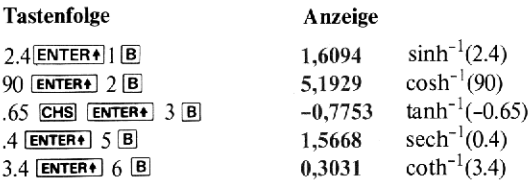

# Polynom-Berechnungen

Mit diesem Programm können mehrere nützliche Operationen mit Polynomen der Form

 $f(x) = a_0 + a_1x + a_2x^2 + \ldots + a_{n-1}x^{n-1} + a_nx^n$ 

vorgenommen werden. Der Grad n des Polynoms mußkleiner oder gleich <sup>9</sup> sein.

Die folgenden Operationen können durchgeführt werden:

# Berechnung von f(x)

Der Funktionswert  $f(x)$  kann für einen vorgegebenen x-Wert berechnet werden.

# Nullstellen von f(x)

Die reellen Nullstellen von  $f(x)$  (die Werte von x, für die  $f(x) = 0$  ist) werden berechnet. Diese Operation verwendet die **SOLVE**]-Funktion des HP-34C.

# Berechnung von x für einen Wert f(x)

Die reellen x-Werte für einen vorgegebenen Funktionswert des Polynoms werden berechnet. Diese Operation verwendet ebenfalls die **SOLVE**]-Funktion des HP-34C.

# Berechnung des bestimmten Integrals von f(x).

Das bestimmte Integral  $\int_{b}^{a} f(x)dx$  des Polynoms  $f(x)$  wird für die Integrations-<br>grenzen a und b berechnet. Diese Operation verwendet die 73-Funktion des HP-34C (siehe folgende Anmerkungen).

## Anmerkungen

- Dieses Programm veranschaulicht die grundlegende Anwendung der[solve]-Funktion. Das Programm kann auf alle Polynome bis 9-ten Grades mit reellen Koeffizienten angewandt werden. Es läßt sich leicht für Polynome höheren Grades erweitern oder für andere Funktionsarten ändern.
- m Da das Integral eines Polynomsleicht in einer geschlossenen Form ausgedrückt und berechnet werden kann, ist es hier eigentlich nicht nötig, die leistungsfähige<sup>73</sup>-Funktion des HP-34C anzuwenden. Sie wird hier in erster Linie zur Illustration verwendet.
- Der Anwender wird darauf hingewiesen, daß er zum besseren Verständnis der Anwendungsmöglichkeiten und Einschränkungen der [sow]- und [3]-Funktionen die ausführlichen Erläuterungen im HP-34C Bedienungshandbuch nachlesen sollte.
- m\_ Das Programm findet keine komplexen Nullstellen. Wenn keine reelle Nullstelle gefunden wird, erscheint die Fehlermeldung Error 4 in der Anzeige.

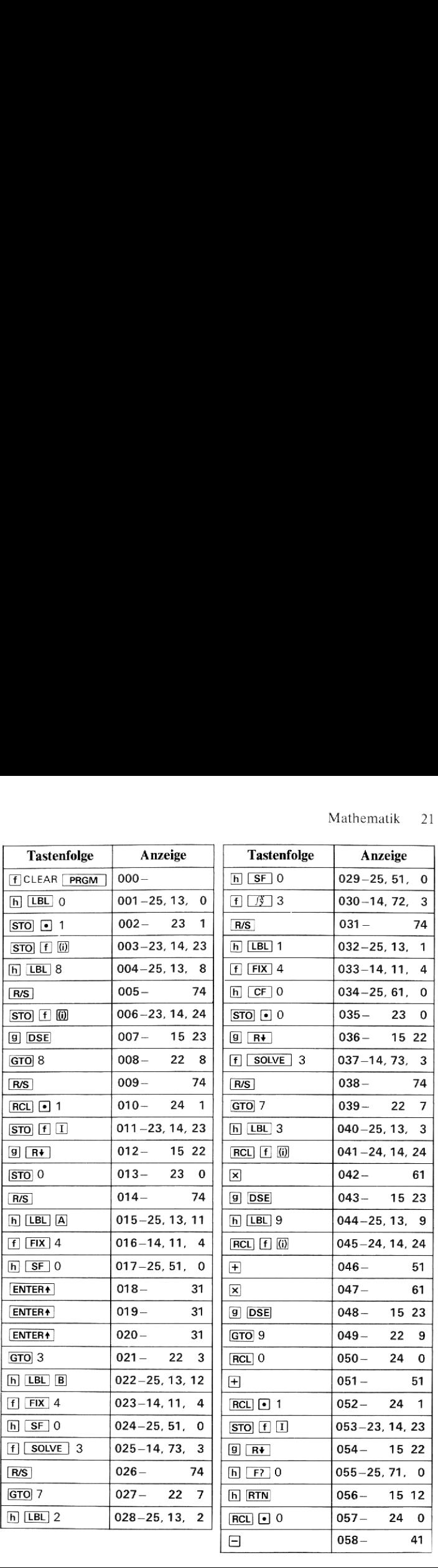

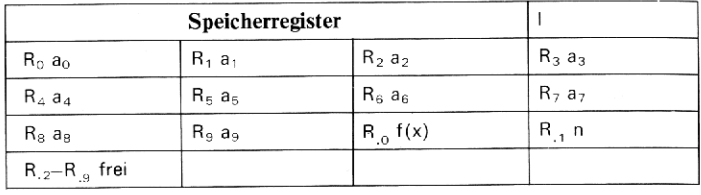

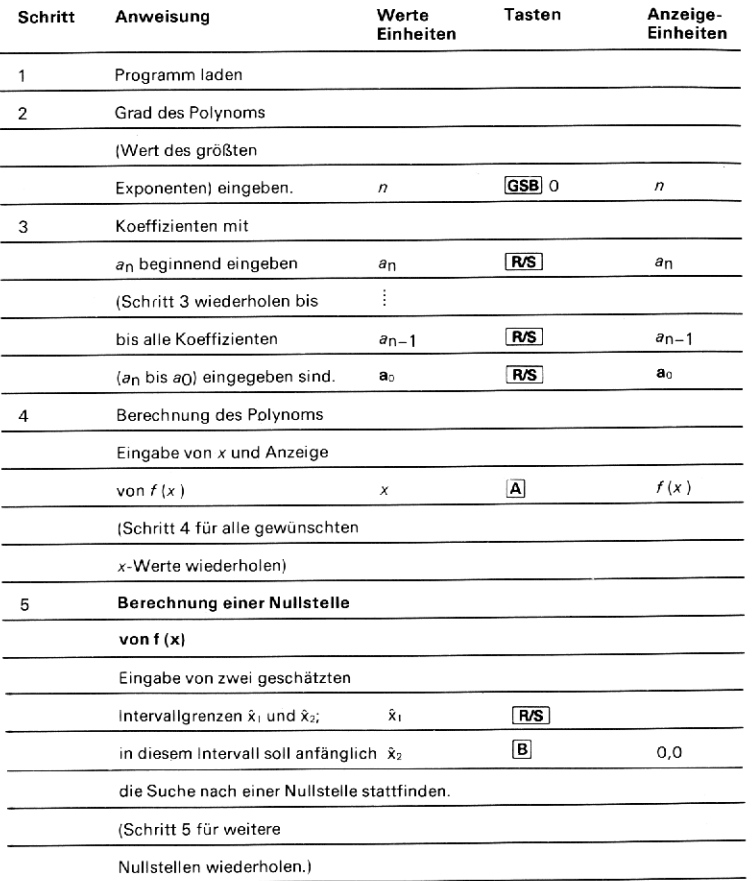

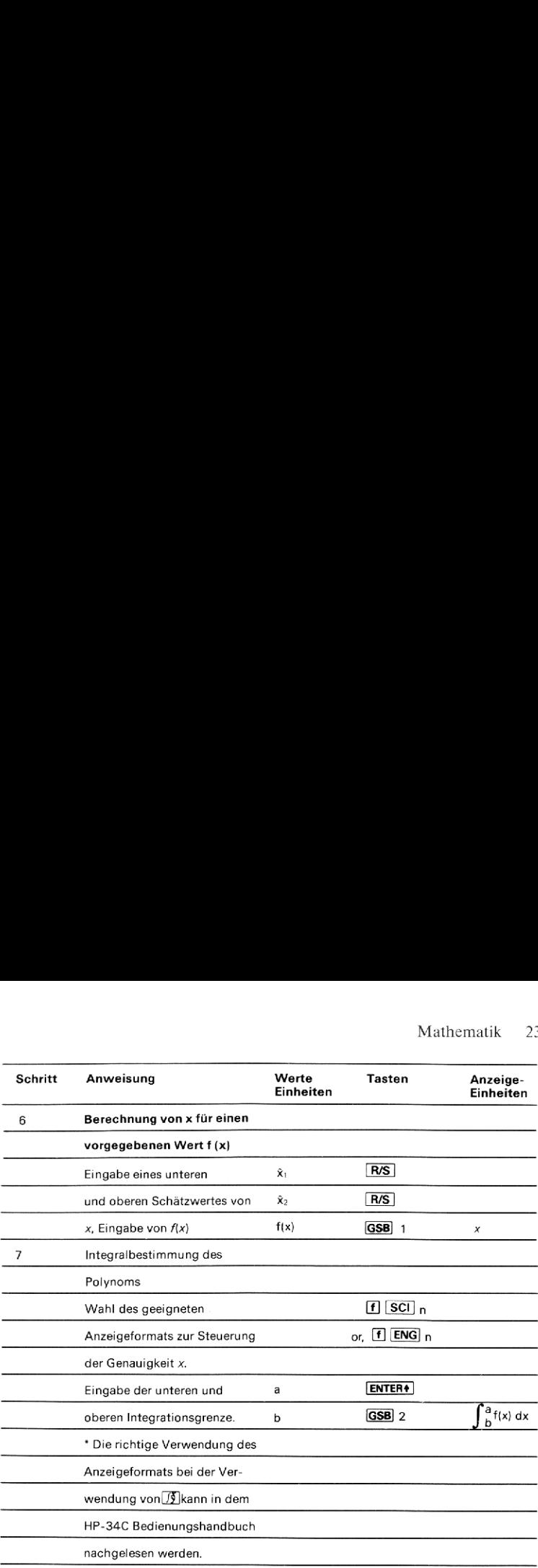

Ein Ball wird mit einer Geschwindigkeit von 20 Meter/Sek. senkrecht in die Luft geworfen. Wie lange dauert es, bevor der Ball den Erdboden erreicht? Die Erdbeschleunigung ist 9.81 Meter/Sek.2, und der Luftwiderstand ist vernachlässigbar klein.

Aus der Physik verwenden wir die Gleichung

$$
h(t) = x_0 + v_0 t + \frac{1}{2} at^2 = 0
$$
  
= 2 + 20t + (-9.81/2)t<sup>2</sup> = 0

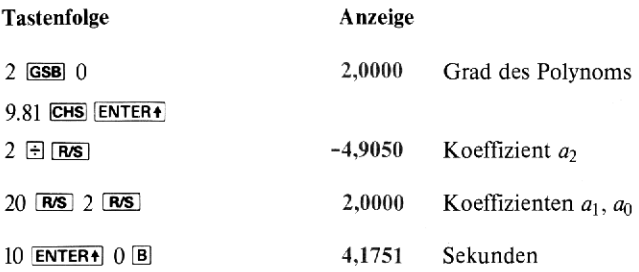

Die Gleichung besitzt auch eine negative Nullstelle, die für das Problem jedoch nicht relevant ist. Um sie zu finden:

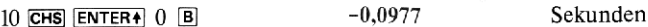

## Beispiel 2

Die Entstehungswärme von Ammoniak (NH<sub>3</sub>) wird als Funktion der absoluten Temperatur (in Kelvin) durch

 $\triangle H$ <sup>2</sup> = -9140 -7.596 T + 4.243  $\times 10^{-3}$  T<sup>2</sup> -0.742  $\times 10^{-6}$  T<sup>3</sup> (cal)

gegeben.

Berechnen Sie die Entstehungswärme für Temperaturen von 400 K und 800 K. Bestimmen Sie außerdem die Temperatur für die die Entstehungswärme -12,330.39 cal beträgt.

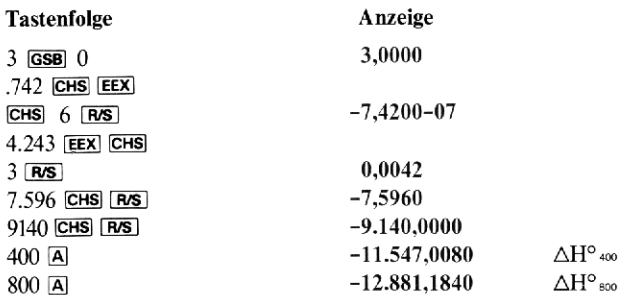

1000 ENTER+ 0 ENTER+  $0,0000$  (Schätzwert für den Temperaturbereich) K

12330.39 CHS GSB 1 599,9994

Bei etwa 600 K ist  $H_T^{\circ} = -12,330.39$  cal

# **Beispiel 3**

Ermitteln Sie die zwei reellen Nullstellen der Gleichung

 $4x^4 - 8x^3 - 13x^2 - 10x + 22 = 0$ .

Berechnen Sie anschließend die Fläche unter der Kurve (das Integral) zwischen den beiden Nullstellen.

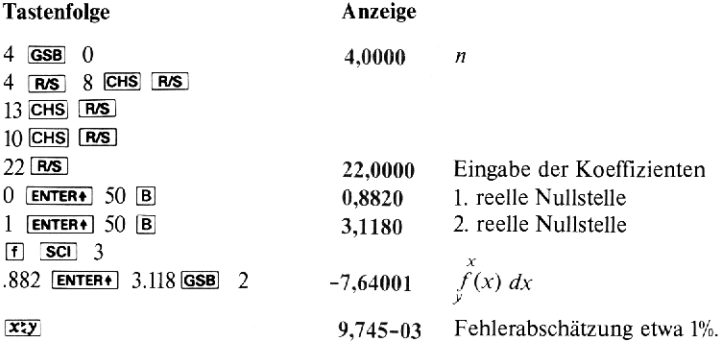

# Annuitäten und Zinseszinsrechnung

Dieses Programm kann eine Vielzahl von Aufgabenstellungen im Zusammenhang mit Kapital, Laufzeit und Verzinsung lösen, wobei es neben einmaligen Kapitaleinlagen auch Ratenzahlungen (Rentenrechnung) berücksichtigen kann, Folgende Größen können eingegeben bzw. vom Programm berechnet werden:

n - Anzahl der Zins- bzw. Zahlungsperioden. (Beispiel: Anzahl der monatlichen Rückzahlungsraten für ein Darlehen mit einer Laufzeit von 30 Jahren:  $n = 12 \times 30 = 360$ .

- Periodenzinssatz in Prozent (nicht als dezimaler Wert). Wenndie Verzinsung nicht jährlich erfolgt, ist der Jahreszinssatz (% p.a.) durch die Zahl der Zinsperioden pro Jahr zu dividieren. So entspricht beispielsweise ein Jahreszinssatz von 8% bei monatlichem Zuschlag der Zinsen einem Periodenzinssatz von  $8/12 = 0.667\%$ .

PMT- Regelmäßig ein- oder ausgezahlter Ratenbetrag (Annuität).

PV - Gegenwärtiger oder Barwert des Kapitals bzw. zukünftiger Cash Flows.

 $FV$  - Endkapital bzw. zukünftiger Wert einer Reihe von Ratenzahlungen.

BAL- Resttilgungssumme am Ende einer Laufzeit.

Das Programm kann sowohl nachschüssige als auch vorschüssige Ratenzahlungen berücksichtigen, d.h., die Annuitäten können entweder jeweils am<br>Ende jeder Zinsperiode (nachschüssig) oder aber zu Beginn dieses Intervalls Ende jeder Zinsperiode (nachschüssig) oder aber zu Beginn dieses Intervalls (vorschüssig) fällig sein. Die Tilgung von Darlehen erfolgt meist über nachschüssige Abzahlungsraten, während die Mietzahlungen bei Leasingverträgen oder die Einzahlung regelmäßiger Sparraten vorschüssig, also zu Beginn jeder Zinsperiode, erfolgt.

Um mit nachschüssigen Annuitäten zu rechnen, wird **A** gedrückt bis eine 1 erscheint. Für vorschüssige Annuitäten wird [A] gedrückt, bis eine 0 erscheint.

Dieses Programm bedient sich der Konvention, daß Zahlungsausgänge als negativ und Zahlungseingänge als positiv angegeben werden.

Mit FLCLEAR FREG können Sie den Rechner auf einfache und sichere Weise für die Berechnung einer neuen Aufgabe vorbereiten. Dieser Schritt kann entfallen, wenn die neue Aufgabe mit der gleichen Kombination von Variablen gerechnet wird. Wenn Sie beispielsweise eine Problemstellung mit den Variablen n, i, PMT, FVmehrere Male mit verschiedenen Zahlenwerten lösen, ist es nicht erforderlich, daß Sie zwischen den einzelnen Rechnungen F CLEAR drücken; es sind dazu lediglich die Werte einzugeben, die sich gegenüber der vorhergehenden Rechnung geändert haben. Wenn Sie ohne die Verwendung von F CLEAR REG die Kombination der Variablen wechseln wollen, müssen Sie für die Variable, die in der nächsten Rechnung nicht mehr verwendet wird, Null eingeben. Wenn Sie zuvor ein Problem mit den Größen  $n_i$ , i, PMT und PV gerechnet haben und jetzt eine Aufgabe mit den Variablen  $n_i$ , i, PV und FV behandeln wollen, müssen Sie das Register für PMT löschen, indem Sie 0 **[STO]** drücken. Diese Verfahren sind in der Tabelle 1 zusammengefaßt.

Mögliche Berechnungen mit dem Programm

# Annuitäten und Zinseszinsrechnung

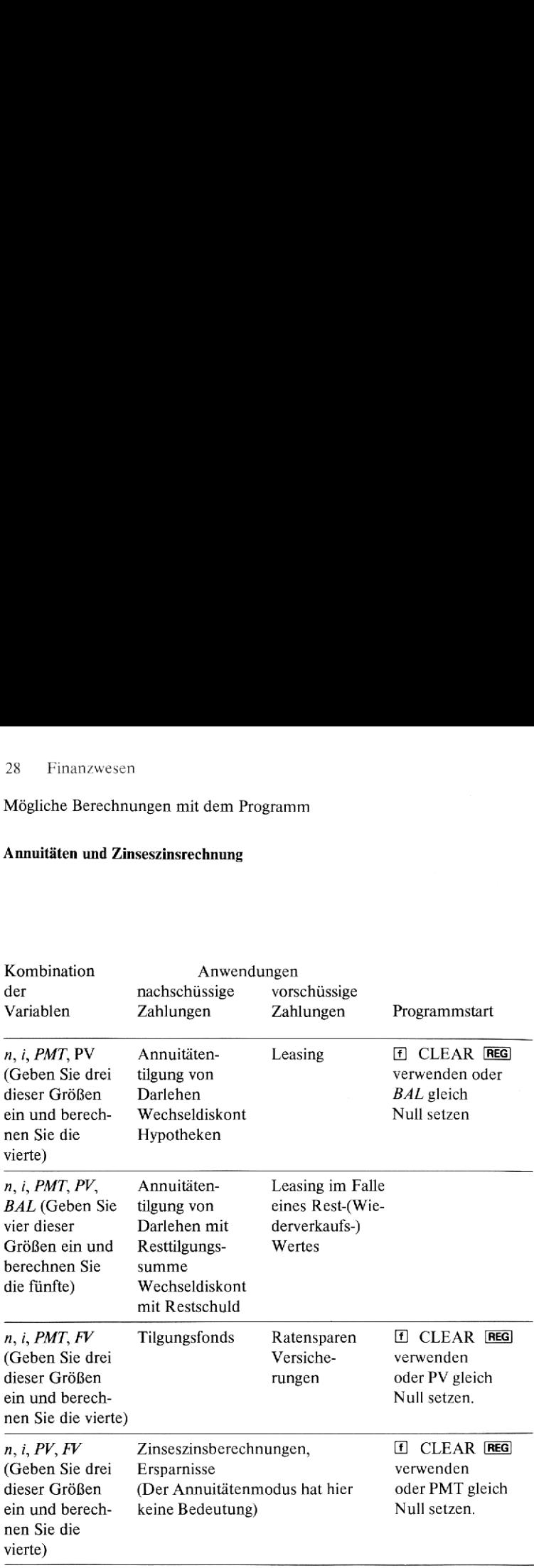

#### Verwendete Formeln:;

$$
- PV = \frac{PMT}{i} A [1 - (1 + i)^{-n}] + (BAL \text{ oder } FV) (1 + i)^{-n}
$$

wobei  $A = \begin{cases} 1 \text{ für nachschüssige Annuitäten} \\ (1 + i) \text{ für vorschüssige Annuitäten} \end{cases}$ 

#### Anmerkungen

- Dieses Programm verwendet den Souvel-Algorithmus, um *i* zu berechnen. Da dies ein iterativer Vorgang ist, dauert er länger als andere Berechnungen (bis zu 2 Minuten oder länger). Es können durchaus Aufgabenstellungen auftreten, die nach diesem Verfahren nicht gelöst werden können; Sie erhalten dann entweder eine Fehlermeldung oder das Programm gerät in eine Endlosschleife,
- Wenn der Zinssatz gleich Null ist, erscheint die Fehlermeldung "Error 0" in der Anzeige.
- **Probleme mit extrem großen** (10<sup> $\epsilon$ </sup>) oder kleinen (10<sup> $-\epsilon$ </sup>) Werten für *n* oder *i* können zu ungültigen Ergebnissen führen.
- m Im Zusammenhang mit Rechnungen,bei denen negative Werte für die Restschuld BAL vorkommen, sind bisweilen mehrere mathematisch exakte richtige Resultate (oder gegebenenfalls auch kein einziges) möglich. Wenngleich das Programm in solchen Fällen ein Resultat anzeigt, hat der Rechner dennoch keine Möglichkeit, auf die Existenz weiterer Lösungen hinzuweisen.

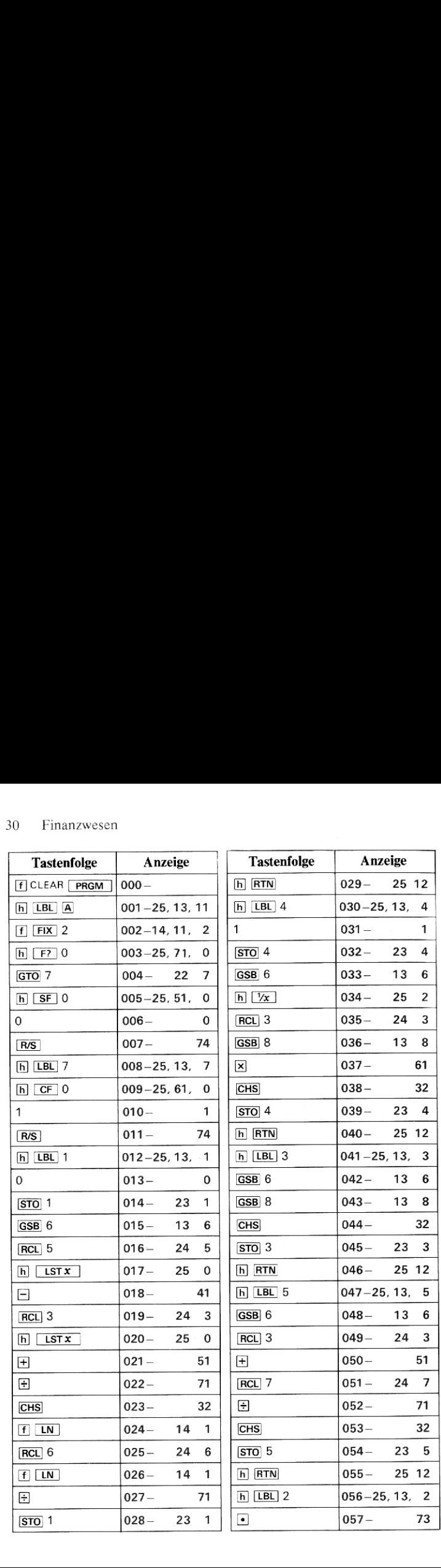

25 12

23 5

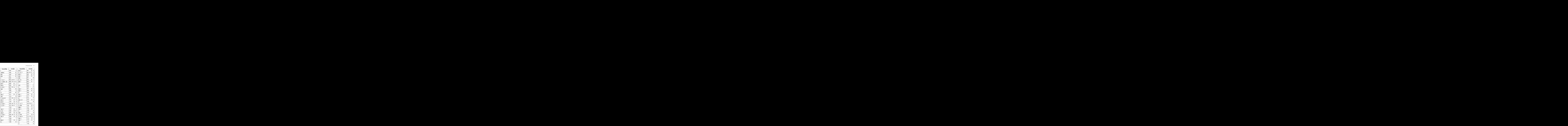

# 32 Finanzwesen

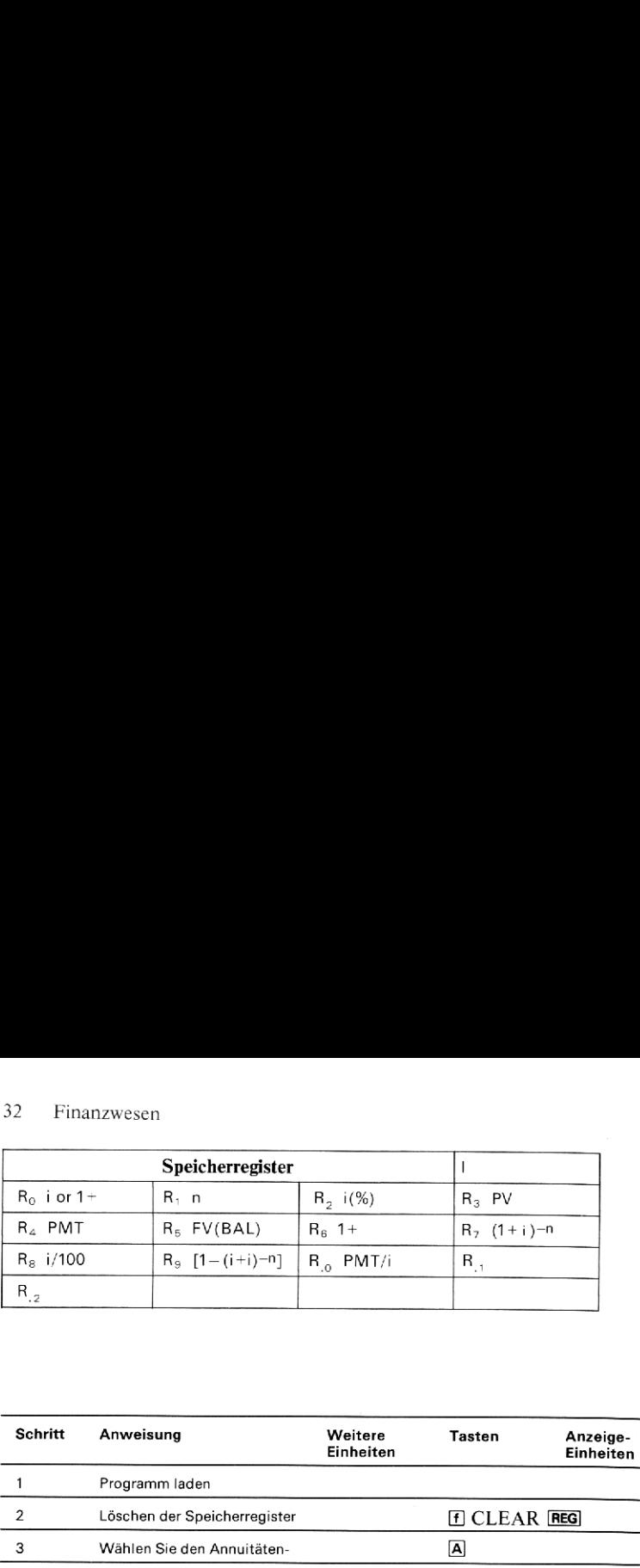

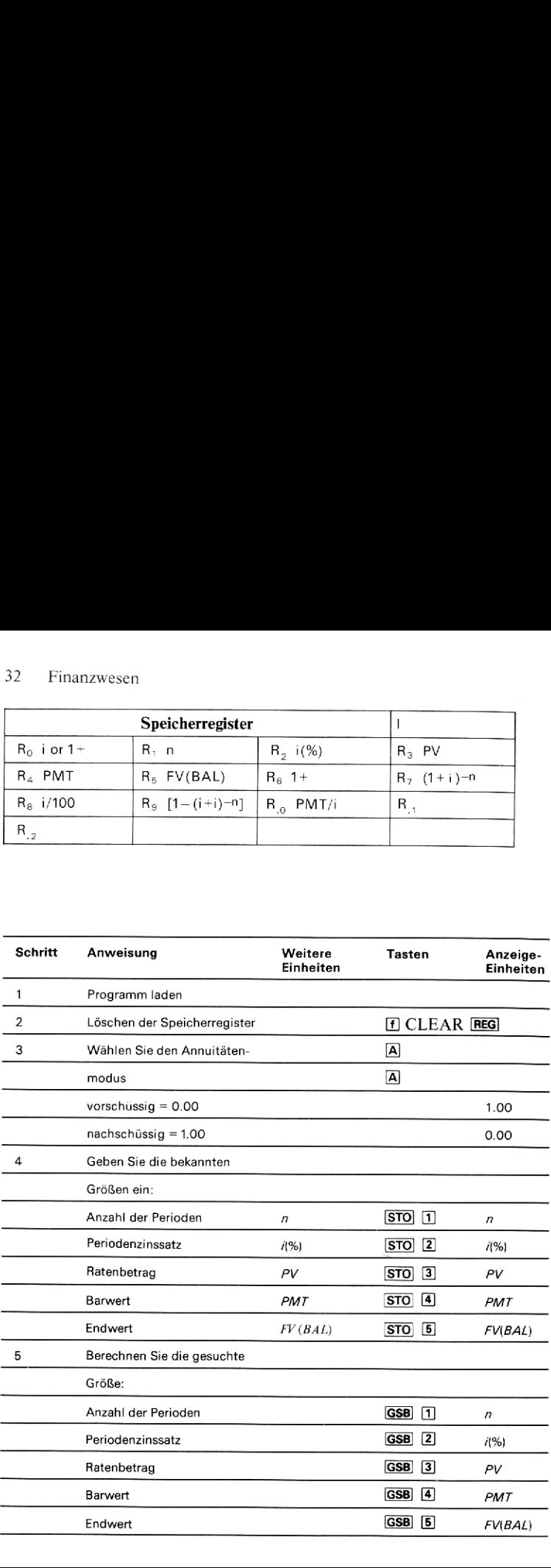

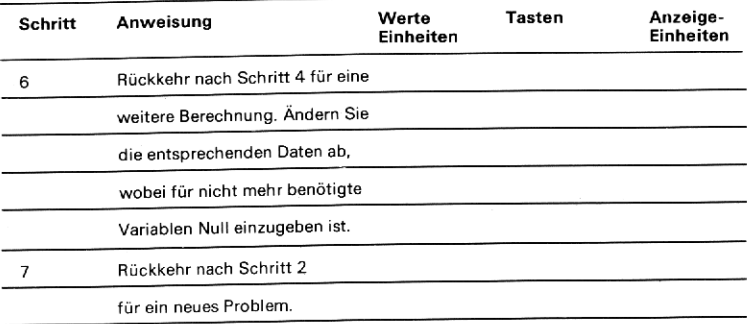

 $\overline{A}$ 

Sie zahlen 155 DM auf ein Konto ein, das Ihre Einlage bei monatlicher Zurechnung der Zinsen mit 5%% p.a. verzinst. Über welchen Betrag können Sie nach Ablauf von 9 Jahren verfügen.

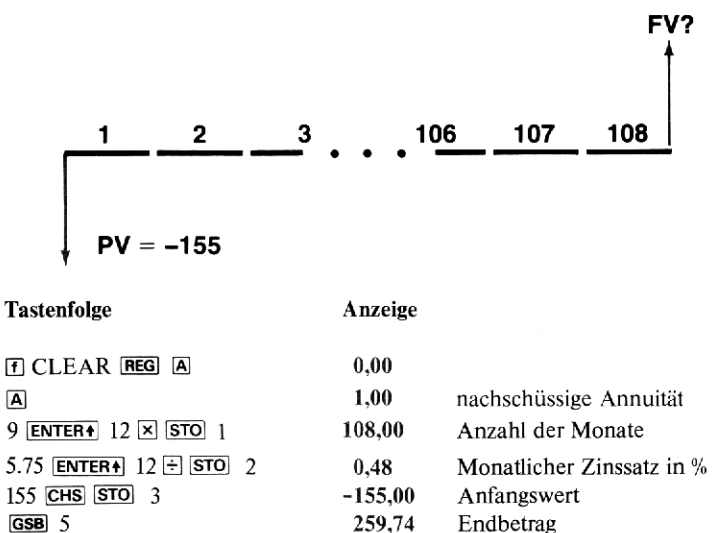

259,74

GSB<sub>5</sub>

Wie hoch muß der Zinssatz sein, wenn Sie nach neun Jahren über einen Endbetrag von DM 275,- verfügen wollen?

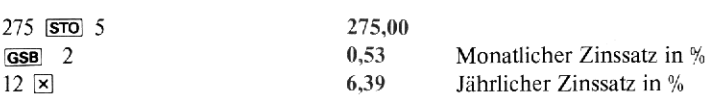

# Beispiel 2

Ein Darlehen in Höhe von <sup>30000</sup> DM mit einer Laufzeit von <sup>30</sup> Jahrensoll bei einem Zinssatz von 9% p.a. durch monatliche Ratenzahlungen vollständig zurückgezahlt werden. Wie hoch sind diese monatlichen Rückzahlungsraten?

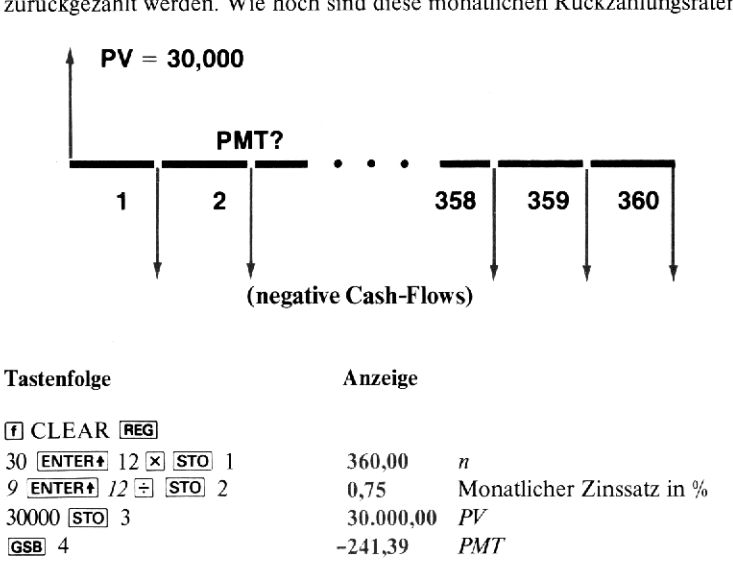

# Beispiel 3

Zwei Personen treffen eine Darlehensvereinbarung, die die Zahlung einer Resttilgungssumme vorsieht. Der Darlehensbetrag sei DM 3.600,-, und es gilt als vereinbart, daß bei 10% p.a. <sup>36</sup> monatliche Raten von DM 100,- gezahlt werden sollen. Welche Resttilgungssumme ist zusammen mit der 36. Zahlung zu leisten?
(Das nachfolgende Cash-flow-Diagramm gilt nur für den Darlehnsgeber, Für den Darlehnsnehmer ist es genau umgekehrt.)

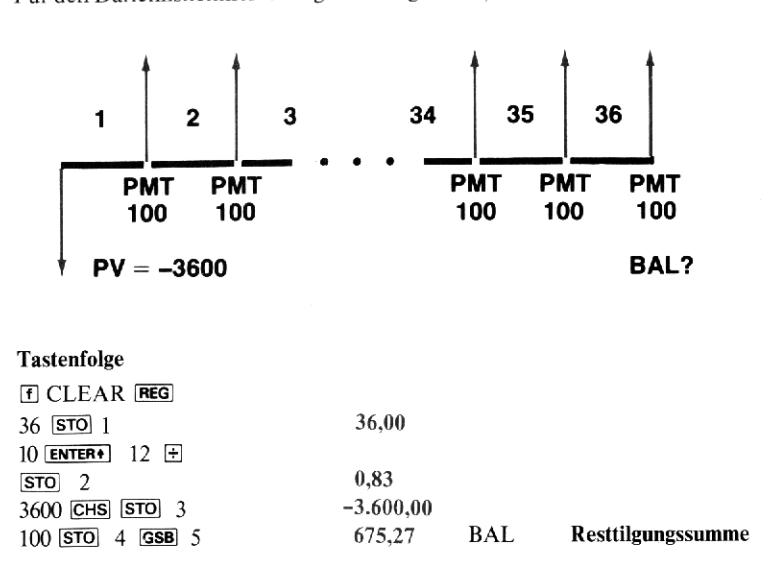

Beachten Sie, daß die letzte Ratenzahlung DM 675,27 + DM 100,- = DM 775,27 beträgt, da die Resttilgungssumme gemeinsam mit der letzten Annuität zum Ende der Zinsperiode (nachschüssig) fällig ist.

#### Beispiel 4

Das Programm kann auch zur Berechnung der aufgelaufenen Zinsen und der Restschuld verwendet werden. Die aufgelaufenen Zinsen zwischen zwei Zeitpunkten  $n_1$  und  $n_2$  entsprechen der Summe der Zahlungen abzüglich der Tilgung des Darlehens in der angegebenenZeit. Die Tilgung ist wiederum die Differenz zwischen den Restschuldbeträgen zu den beiden Zeitpunkten. In dem folgenden Beispiel werden diese Begriffe verwendet.

Für ein Darlehen von \$ 50,000 mit einer Laufzeit von 360 Monaten und einem Jahreszinssatz von 9 1/2% sind die Restschuld nach der 24. Zahlung und die aufgelaufenen Zinsen für den Zeitraum zwischen den 12. und 24. Zahlungen zu berechnen.

Erst wird der Ratenbetrag für das Darlehen berechnet

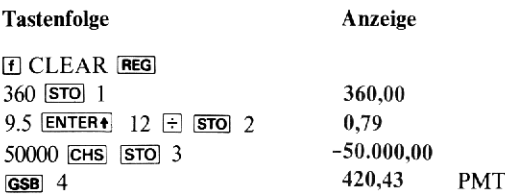

Die Restschuld nach dem 24. Monat beträgt:<br>24 **1 570 1 638** 5 49.352,76 BAL nach Monat 24

Diese Restschuld wird gespeichert und die Restschuld nach dem 12. Monat berechnet

 $|STO|$  1 12  $|STO|$  1  $GSB$  5 49.691,68 BAL nach Monat12

Die Tilgung des Darlehens zwischen dem 12. und 24. Monat:

**RCL**  $.1 \Box$  338,92

Die aufgelaufenen Zinsen entsprechend 12 Ratenbeträgen abzüglich der Tilgung

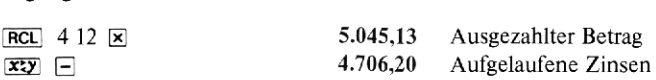

# Beispiel 5

Beispiel 5<br>Eine Leasingfirm<br>63 000 DM, der an<br>soll. Nach Ablau<br>lös von 10 000 DM<br>lichen Mietzahlu<br>fordert?<br>(Da die Mietzahlu<br>vorschüssigen Za Eine Leasingfirma erwägt den Kauf eines Mini-Computers zum Preis von 63 000 DM,der anschließend für fünf Jahre an einen Kunden vermietet werden soll. Nach Ablauf dieser Mietdauer rechnet die Firma mit einem Verkaufserlös von 10 000 DM. Wie hoch müssen unter diesen Voraussetzungen die monatlichen Mietzahlungen sein, wenn das Unternehmen eine Rendite von 13% fordert?

(Da die Mietzahlungen jeweils zu Beginn eines jeden Monats erfolgen, muß mit vorschüssigen Zahlungen gerechnet werden.)

 <sup>1</sup> <sup>2</sup> <sup>3</sup> <sup>58</sup> l59 60| PMT? PMT? PMT? PMT? BAL = 10,000 PV = -63,000

# Tastenfolge Anzeige

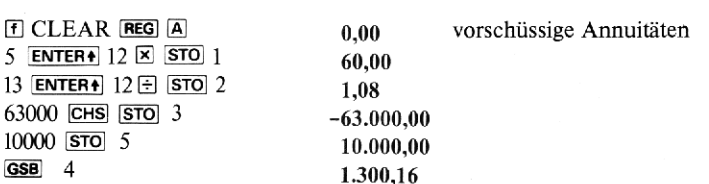

Wie verändert sich die Höhe der Mietraten, wenn der Computer nach einer Anhebung der Preise jetzt 70000 DM kostet?

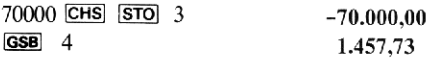

Wie hoch wird unter gleichen Voraussetzungen der jährliche Ertrag liegen, wenn die Höhe der Mietraten auf <sup>1500</sup> DM festgesetzt wird?

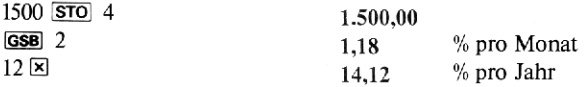

# Cash-Flow -Analyse

Zwei häufig verwendete Methoden der Investitionsrechnung sind die "Kapitalwert-Methode" (NPV) und die "Methode des internen Zinsfußes" (IRR). Dieses Programm berechnet entweder NPV oder /RR für bis zu <sup>8</sup> Varianten des Cash-Flow.

Erst wird der Anschaffungswert der Investition (unter Berücksichtigung des Vorzeichens) und dann die positiven oder negativen Cash-Flow-Beträge mit ihrer jeweiligen Häufigkeit eingegeben. Die Intervalle zwischen den Cash-Flow-Beträgen müssen gleich groß sein.

Nach der Eingabe des Anschaffungswertes und der Cash-Flow-Beträge kann der Anwender entweder einen angenommenen Zinsfuß eingeben und den Kapitalwert der Investition NPV oder den internen Zinsfuß IRR berechnen. Der interne Zinsfuß /RR setzt den augenblicklichen Wert des Cash-Flow gleich dem Anschaffungswert. Es ist der Zinssatz, für den der Kapitalwert zu Null wird.

Dieses Programm befolgt die Konvention, daß Zahlungsausgänge als negativ und Zahlungseingänge als positiv betrachtet werden.

# Anmerkungen

- m\_ Die Berechnung des internen Zinsfußes kann abhängig von der Anzahl der Cash-Flow-Varianten bis zu 5 Minuten dauern.
- m\_ Die Sequenz der Cash-Flow-Beträge inklusive des Anschaffungswertes muß wenigstens einen Vorzeichenwechsel enthalten.
- m Cash-Flow-Sequenzen mit mehrfachem Vorzeichenwechsel können zu unterschiedlichen Ergebnissen führen. Der Rechner ermittelt in solchen Fällen ein Resultat, hat aber nicht die Möglichkeit, auf die Existenz weiterer Lösungen hinzuweisen.
- m Der verwendete Algorithmus eignet sich am besten für positive Werte von /RR zwischen 0 und 100%. Resultate sind auch außerhalb dieses Bereiches möglich, doch erscheint eine Fehlermeldung, wenn der Zinsfuß gleich Null ist oder keine Lösung möglich ist.

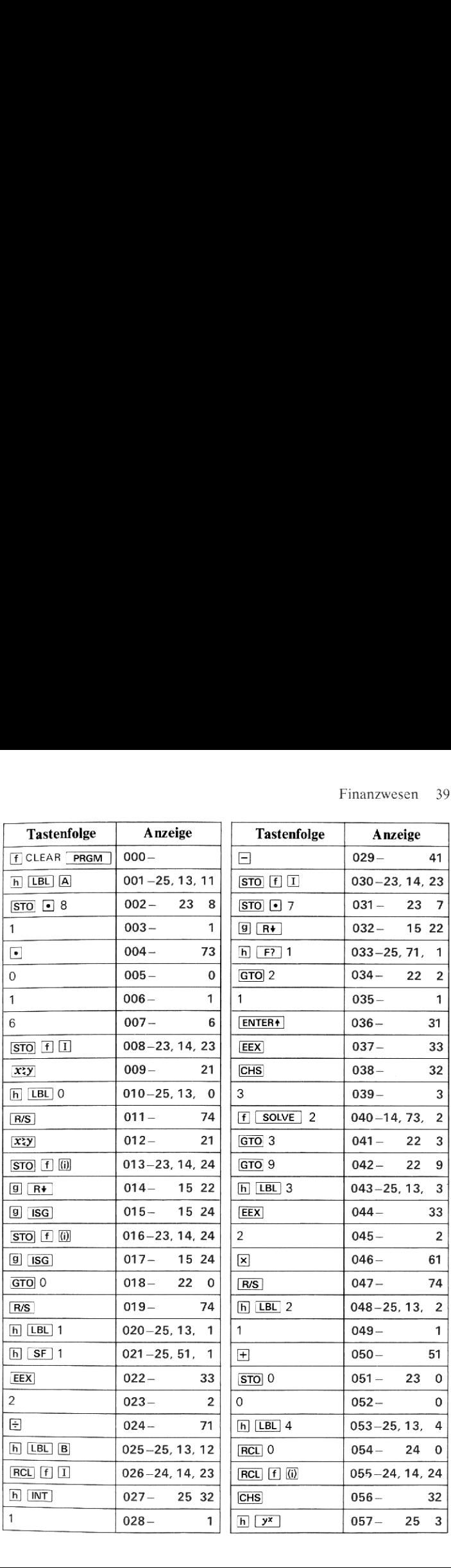

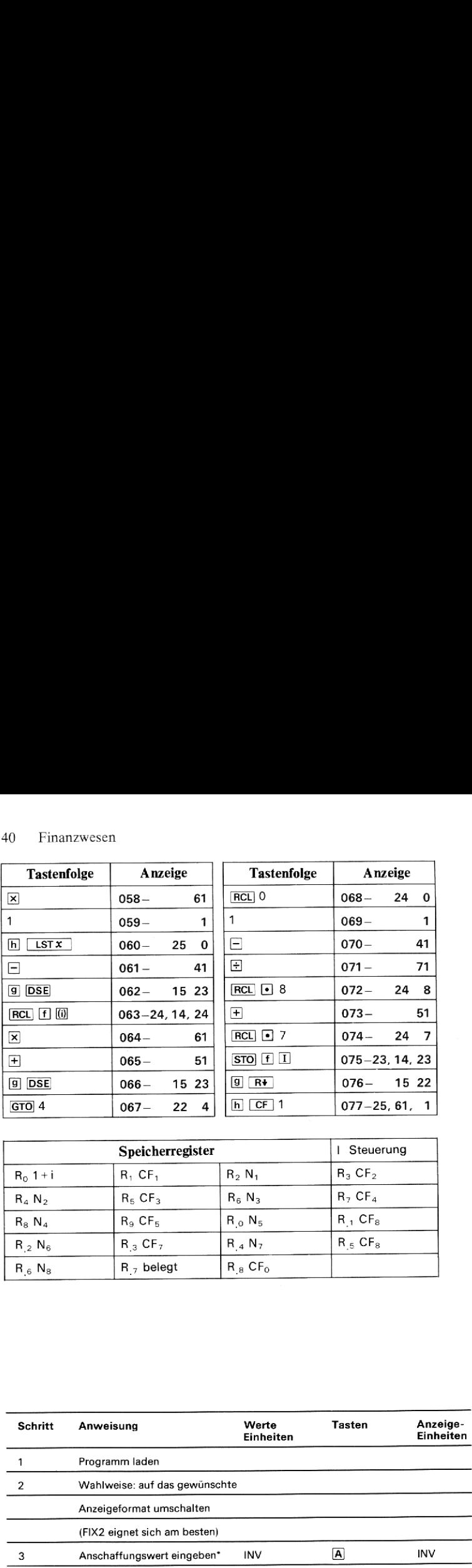

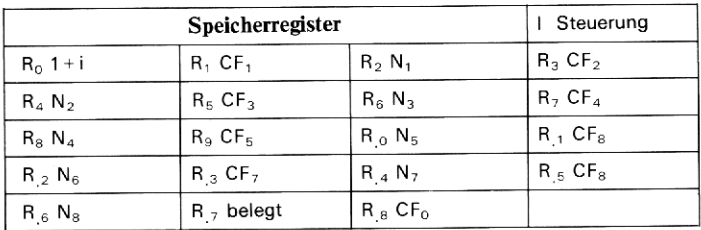

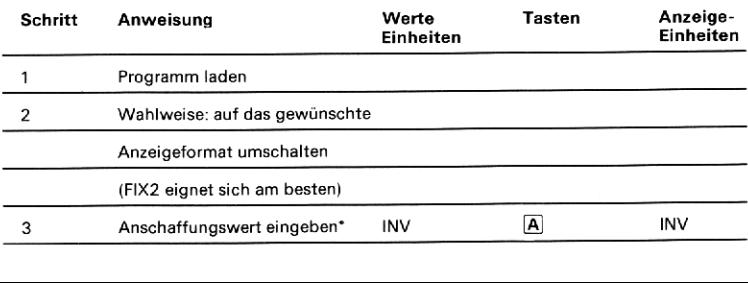

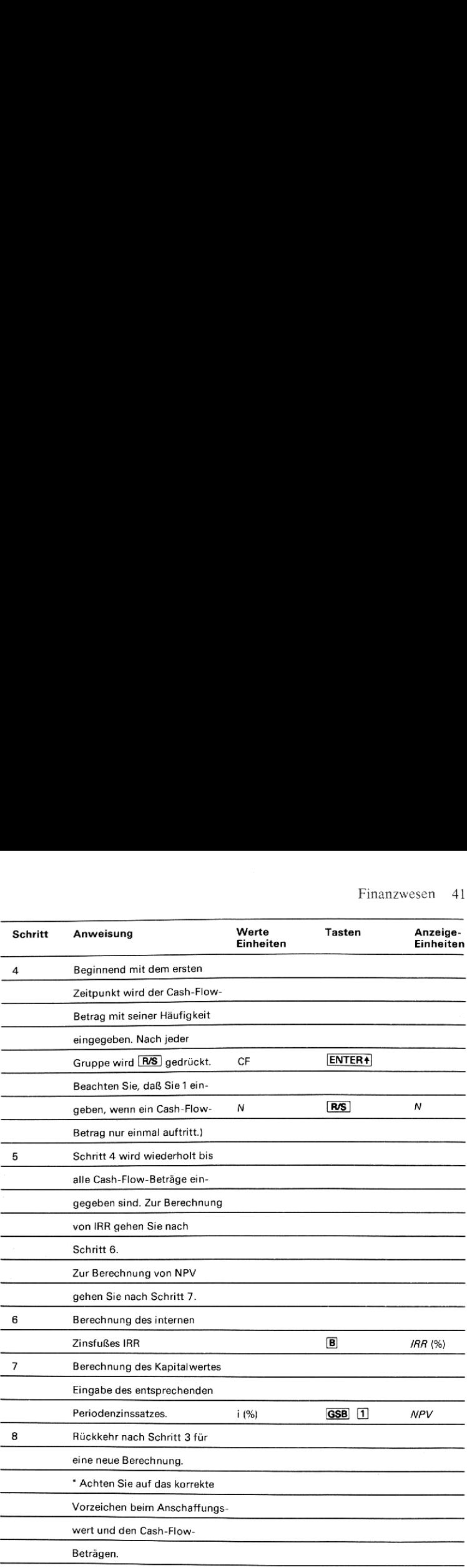

Ein Geldanleger zahlt \$ 80.000 für eine Wohnung, die er nach 7 Jahren wieder veräußern will. Im ersten Jahr hat er einige Unkosten in Form von Reparaturen. Nach Ende des siebenten Jahres verkauft er die Wohnung für \$ 91.000. Rentiert sich seine Kapitalanlage, wenn das Geld einen Gewinn von 9% abwerfen soll?

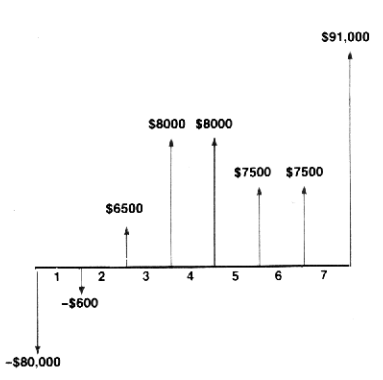

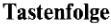

Anzeige

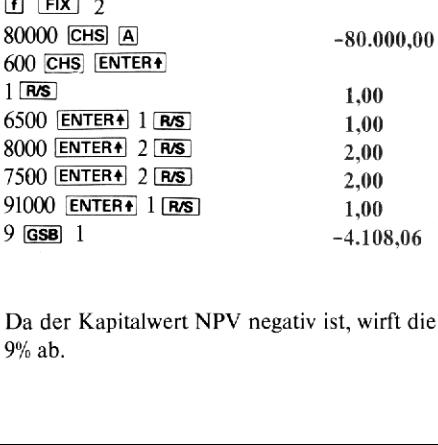

Da der Kapitalwert NPV negativ ist, wirft die Geldanlage keinen Gewinn von 9% ab.

Eine Geldanlage von \$ 620.000.000,00 soll in den nächsten <sup>15</sup> Jahren die folgenden jährlichen Einkünfte erbringen:

Ersten 10 Jahre 100.000.000<br>
pächsten 5 Jahre 100.000.000 nächsten 5 Jahre

Anzahl der Jahre Cash-Flow \$<br>Ersten 10 Jahre 100.000.000

Wie hochist der Zinssatz?

# Tastenfolge Anzeige

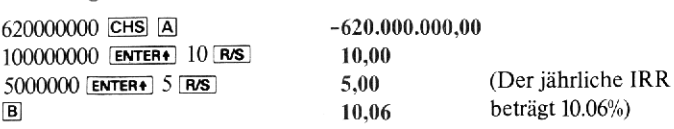

# Spielprogramme

# Mondlandung

Versetzen Sie sich einmal für einen Augenblick in die schwierige Lage eines Astronauten, der sein Raumfahrzeug durch geschickten Einsatz der Bremstriebwerke und bei äußerst knapp bemessenem Treibstoffvorrat weich aufder Mondoberfläche landen soll. Sie stürzen mit einer ständig größer werdenden Fallgeschwindigkeit auf den felsigen Untergrund zu. Um den Abstieg verlangsamen zu können, haben Sie Ihr Fahrzeug gewendet, so daß der Raketenantrieb jetzt dem Mond zugewandt ist. Durch Angabe der Menge des zu verbrennenden Treibstoffs können Sie verschieden starke Bremsschub-Stöße auslösen, die die Bewegungsenergie Schritt für Schritt abbauen. Die so erreichte und immer kleiner werdende Annäherungsgeschwindigkeit muß aber in einem bestimmten Verhältnis zu der Höhe über der Mondoberfläche stehen - wenn Sie nämlich zu früh zu stark abbremsen, geht Ihnen unter Umständen vor dem Aufsetzen der Treibstoff aus und Sie erleben noch einige "letzte Sekunden" im freien Fall. Sie müssen folglich versuchen, den Bremsschub so zu verteilen, daß die Sinkgeschwindigkeit gerade bei Erreichen der Mondoberfläche völlig abgebaut ist.

Zu Beginn dieses Spiels durchfallen Sie gerade 500 Fuß Höhe mit 50 Fuß/sec Fallgeschwindigkeit. Die Werte für Geschwindigkeit und Höhe werden zu der Anzeige -50.500 kombiniert. Rechts vom Dezimalpunkt wird die Höhe angezeigt und links davon die Geschwindigkeit. Das negative Vorzeichen zeigt an, daß die Geschwindigkeit *auf den Mond zu* gerichtet ist. In der Anzeige erscheint dann die noch verfügbare Treibstoffmenge für den weiteren Abstieg. Jetzt beginnt ein Count-Down für die nächste Bremsschub-Zündung. Es werden nacheinander die Zahlen «3», «2», «1», «0» angezeigt. Genau bei Null können Sie jetzt eine Treibstoffmenge eintasten. Konzentrieren Sie sich, denn Sie haben nur diese eine Sekunde Zeit dafür! Wenn Sie, was durchaus sinnvoll sein kann, die Treibstoffmenge Null wählen (bzw. gar keine Zahl eintasten), werden die Raketen in dieser Phase des Abstiegs nicht gezündet. Die Vorgabe des Brennstoffverbrauchs wiederholt sich so lange, bis Sie entweder ...

1) ... auf der Mondoberfläche aufgesetzt haben (Blinkende Nullen in der Anzeige)

oder

2) ... auf der Mondoberfläche aufschlagen (pardon!). Der Rechnerläßt dann die Aufprallgeschwindigkeit in der Anzeige aufblinken.

Für die gesamten Bremsstöße stehen Ihnen anfänglich 60 Treibstoffeinheiten zur Verfügung.

Achten Sie darauf, nicht mehr als Treibstoffmenge einzutasten, als Ihnen zum Schluß noch verbleibt - andernfalls zündet das Triebwerk überhaupt nicht; die zuletzt angezeigte Geschwindigkeit ist dann die Aufschlaggeschwindigkeit, die in der Regel unangenehm hoch liegt.

## Verwendete Formeln:

Wir wollen hier nicht zu wissenschaftlich werden und Ihnen womöglich den Spaß am Spiel verderben. Seien Sie aber sicher, daß das Spiel auf soliden Grundlagen der Newtonschen Mechanik aufbaut:

$$
x = x_0 + v_0 t + \frac{1}{2} at^2
$$
  $v = v_0 + at$   $v^2 = v_0^2 + 2 a(x-x_0)$ 

wobei  $x$ ,  $y$ ,  $a$  und  $t$  die Abkürzungen für Wegstrecke, Geschwindigkeit, Beschleunigung und Zeit sind.

#### Anmerkungen:

Für die einzelnen Bremsschub-Stöße dürfen nur ganzzahlige Brennstoffmengen verwendet werden. Mit [R/S] können Sie das Spiel zu jedem Zeitpunkt abbrechen.

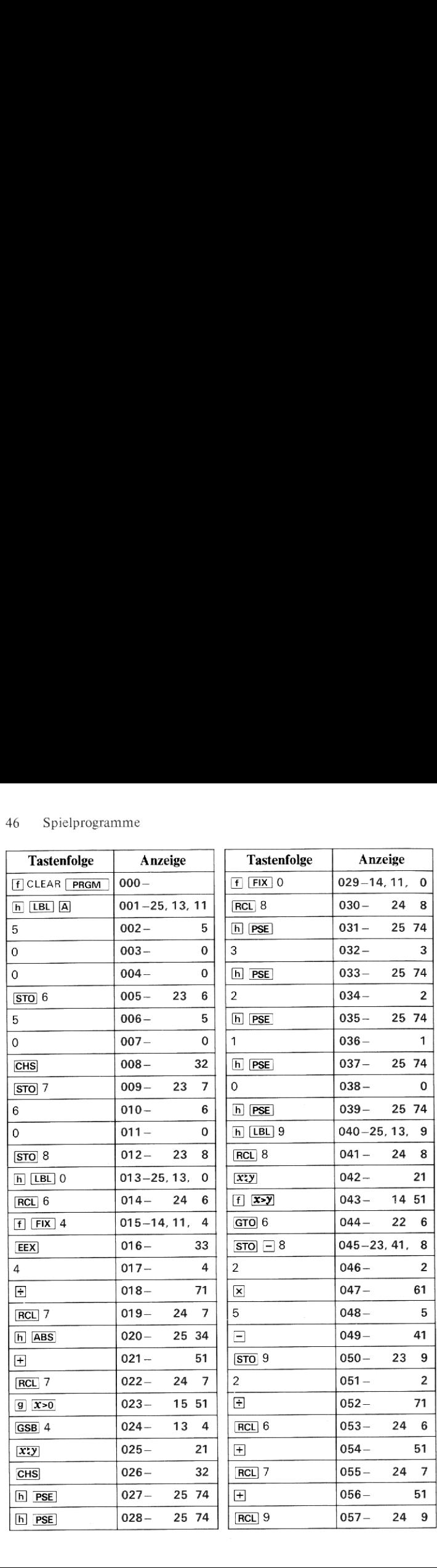

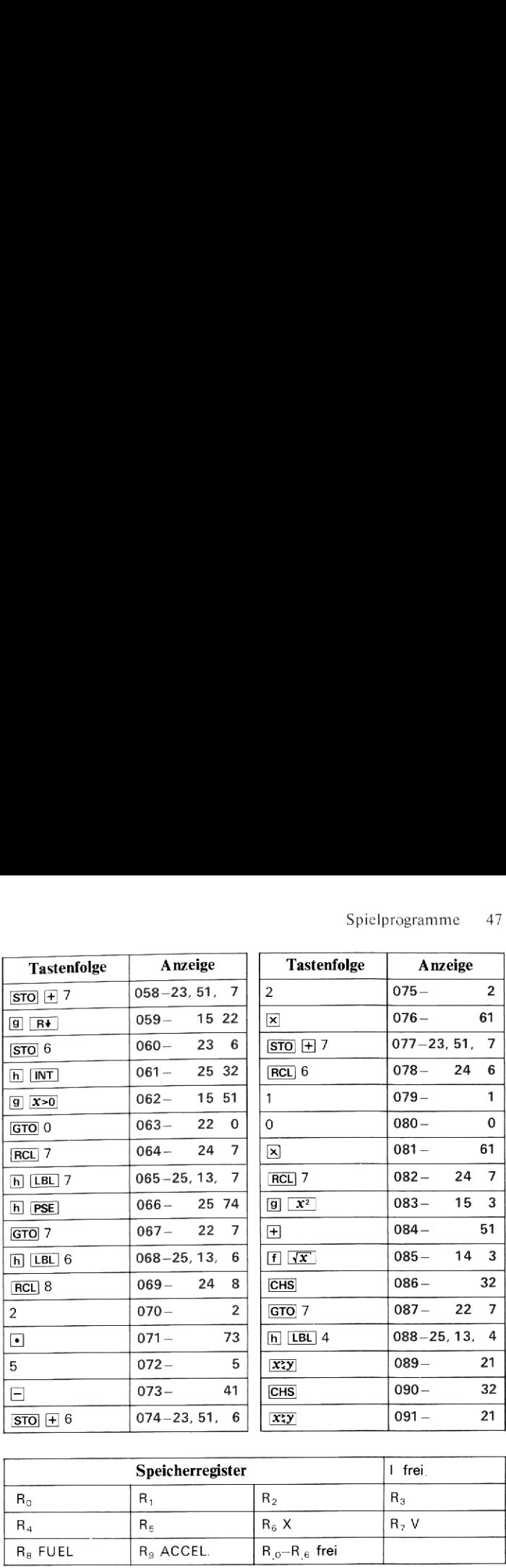

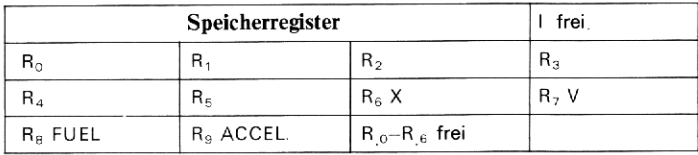

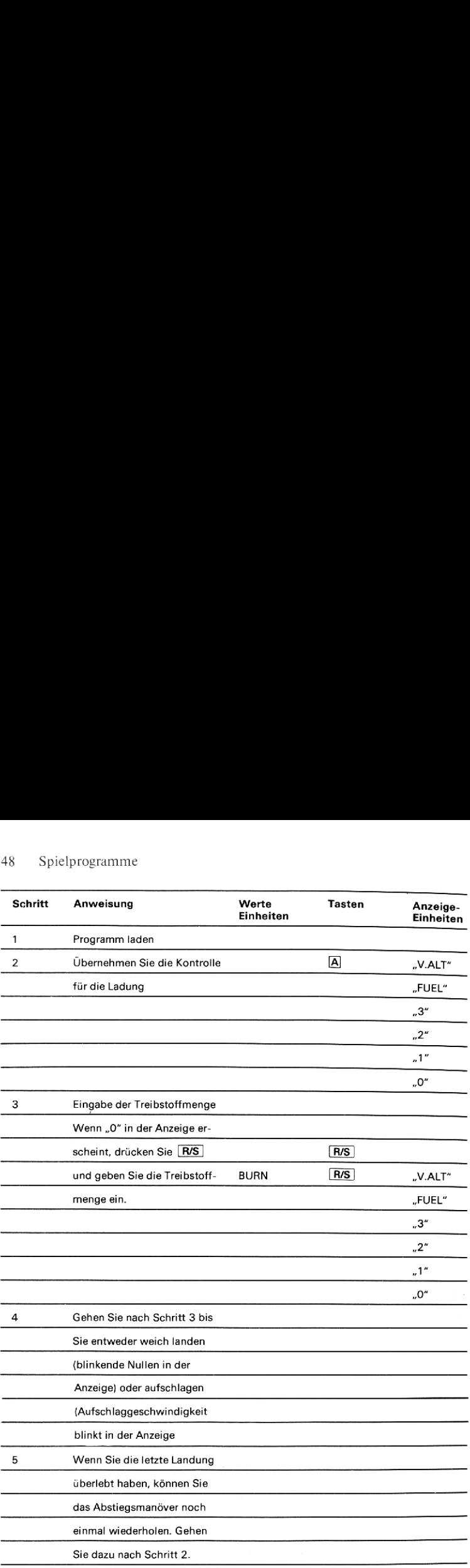

# NIMB

Das Spiel NIMB wird mit einer Menge von N Objekten, oder im Falle des Rechners, mit einer positiven Zahl N gespielt. Die Spieler subtrahieren abwechselnd eine beliebige Zahl (eins, zwei oder größer) von der Zahl N bis diese gleich 1 ist. Der Spieler, der gezwungen ist, die letzte Zahl "zu nehmen", hat verloren.

Erst wird dem Rechner die Anzahl der Objekte N (d.h. der Wert N), mit der das Spiel angefangen wird, mitgeteilt. Darauf wird die maximale Zahl festgelegt. die in einem Zug von der Summe subtrahiert werden darf. Nach iedem Zug zeigt der Rechner die Restsummean. Ein negatives Zeichen bedeutet, daß der Spieler an der Reihe ist, während ein positiver Wert bedeutet, daß der HP-34C an der Reihe ist.

Als Herausforderer dürfen Sie den ersten Zug machen. Es ist durchaus möglich, daß Sie gewinnen, aber der HP-34C ist Meister seines Fachs: Wenn Sie einmal einen Fehler gemacht haben, läßt er Sie nicht mehr gewinnen. Sollten Sie versuchen, eine größere als die vereinbarte Zahl von der Summe abzuziehen, macht der Rechner Sie darauf aufmerksam und zwingt Sie, Ihren Zug zu wiederholen.

Diesem Programm liegt ein HP-25 Porgramm von Janus L. Horn zugrunde,

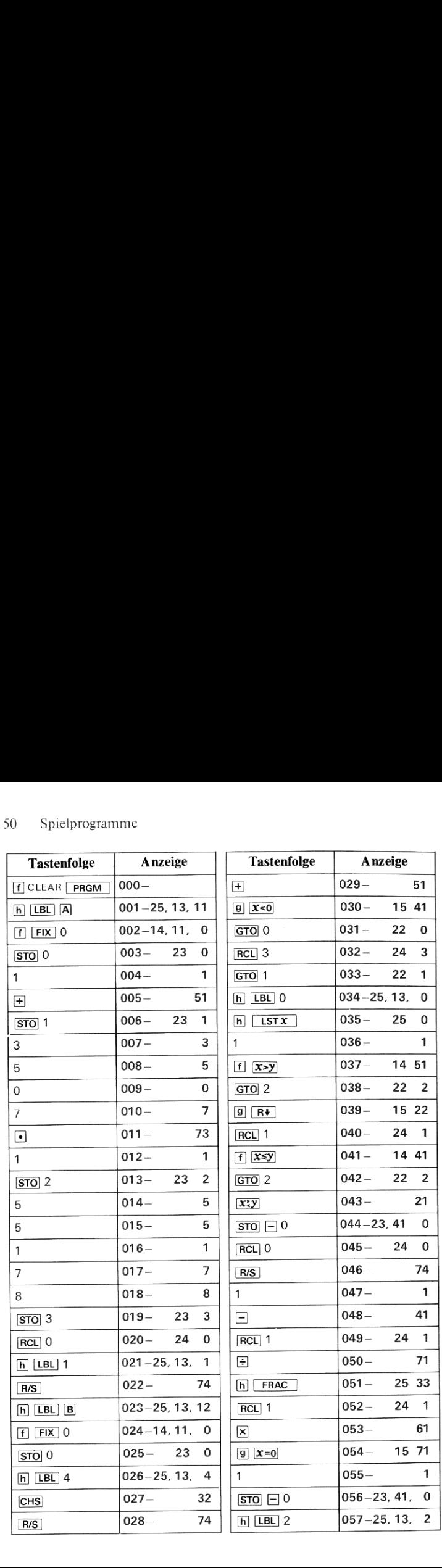

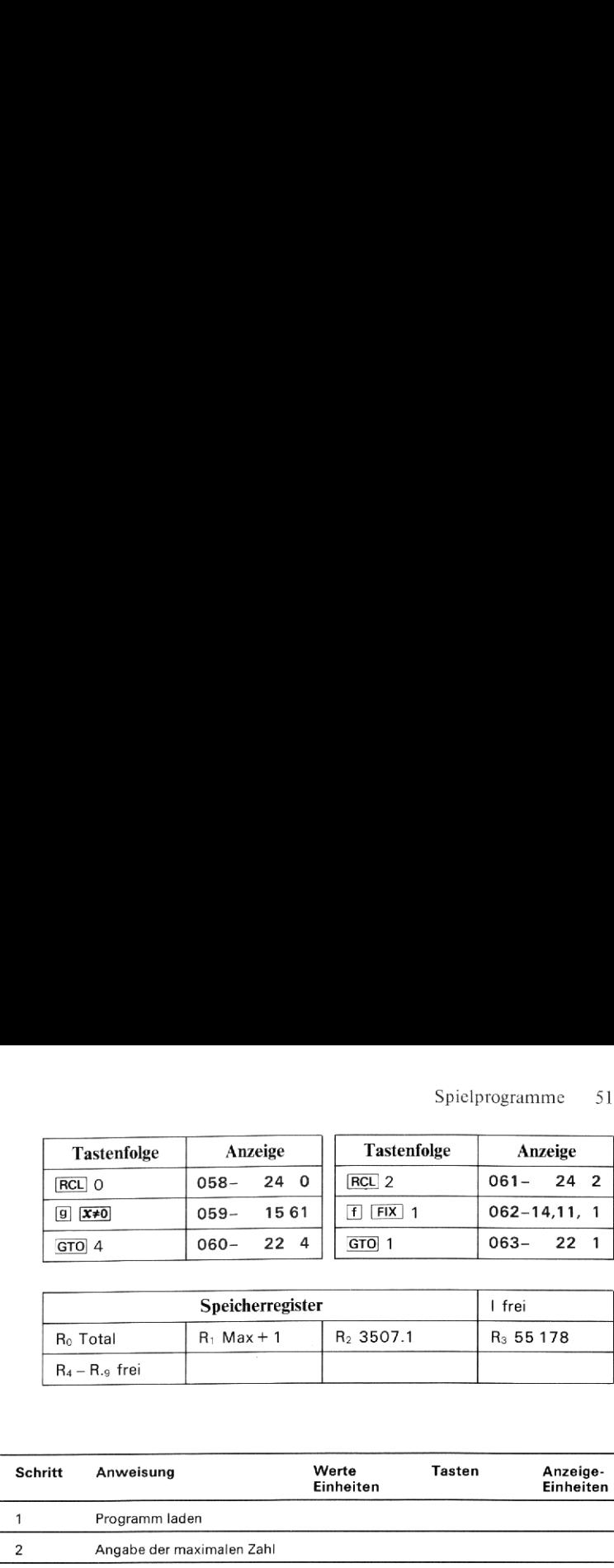

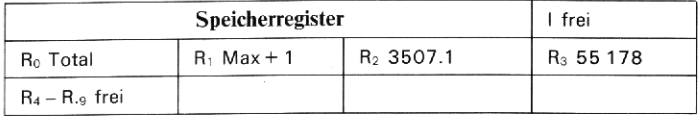

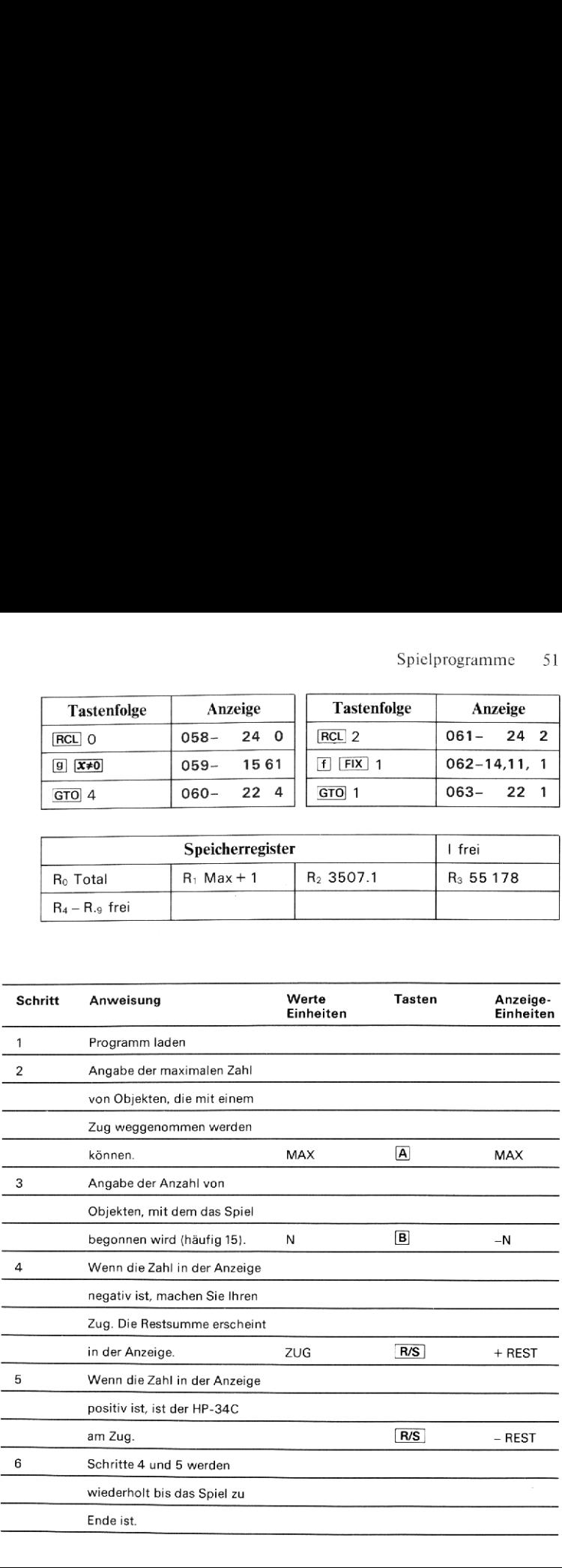

# 52 Spielprogramme Spielprogramme

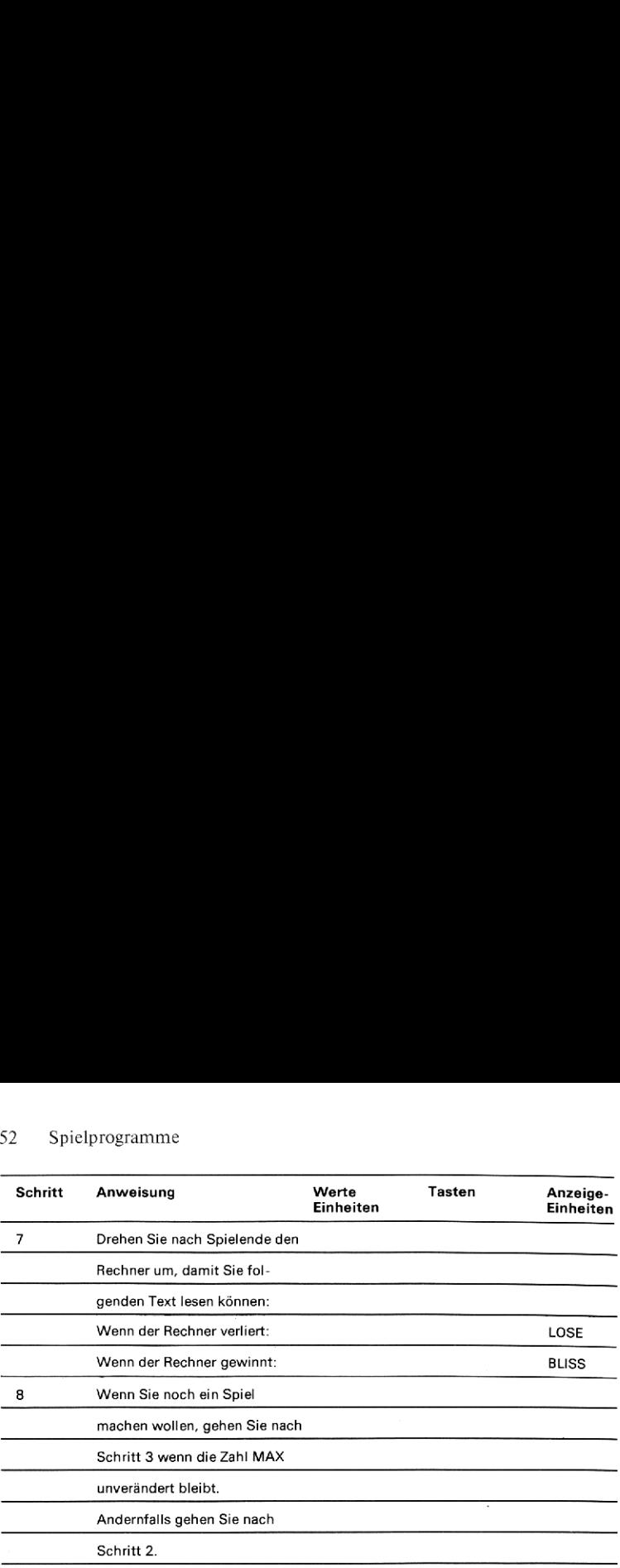

# Beispiel:

Spielen Sie NIMB mit dem HP-34C, wobei die anfängliche Menge von Objekten <sup>15</sup> und die maximale Zahl von Objekten, die mit einem Zug wegge-nommen werden können 3 ist.

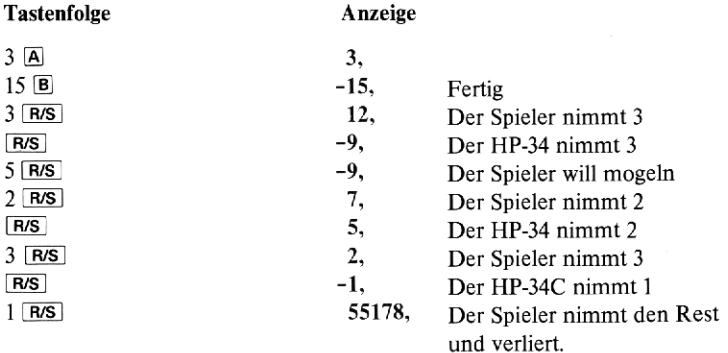

Drehe<br>BLISS Drehen Sie den Rechner um und sehen Sie den Text: BLISS (engl., "große Freude")

# Allgemein

# Zeitmesser

Dieses Programm wandelt Ihren HP-34C in eine Uhr um, die entweder von einer vorgegebenen Zeitmarke auf Null rückwärts zählt oder die von Null vorwärts zählt und die verstrichene Zeit anzeigt. Für die zweite Anwendung ist die obere Grenze etwa 10 Minuten,

Sie sollten bei der Verwendung dieses Programms bedenken, daß die Takt-Schaltkreise des HP-34C für einen Rechner und nicht für eine hochgenaue Zeitmessung ausgelegt wurden, Wenn die Routine auch eine ziemlich genaueZeitmessung ermöglicht, sollten Sie dennoch kein Hochpräzisionsinstrument erwarten.

Gleichung 
$$
C_{\text{neu}} = C_{\text{alt}}
$$
   
  $\frac{\text{HP-Zeit}}{\text{HPS}$ 

gemesseneZeit

## Bemerkungen:

- . Die Ein- und Ausgabe der Zeiten erfolgt im (H.MMSS) Format.
- **Exercise Eichwerte müssen keineswegs mit den hier angegebenen überein**stimmen,

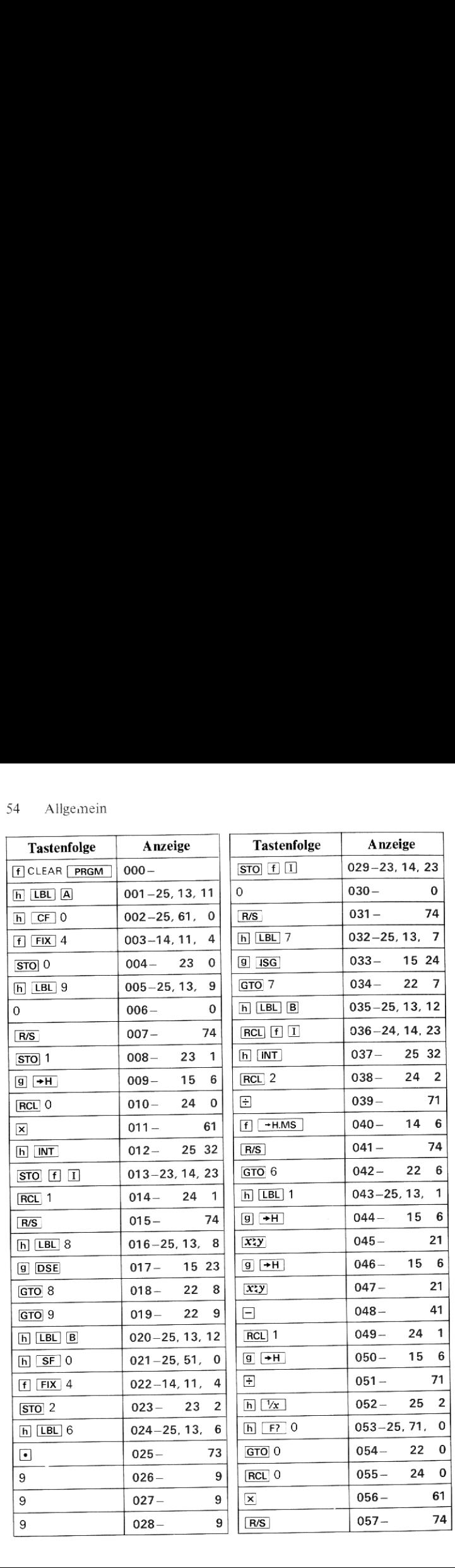

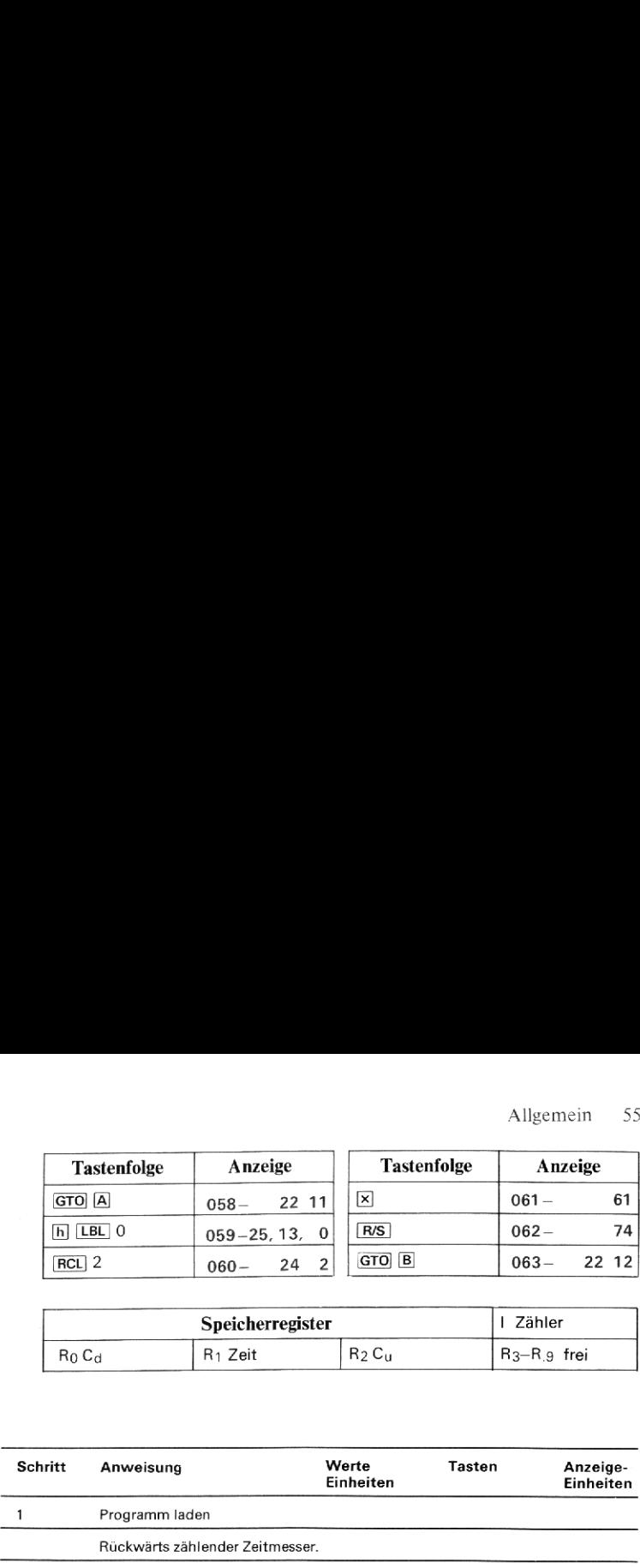

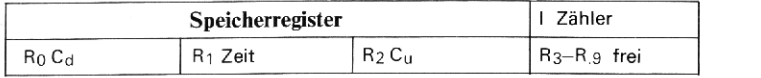

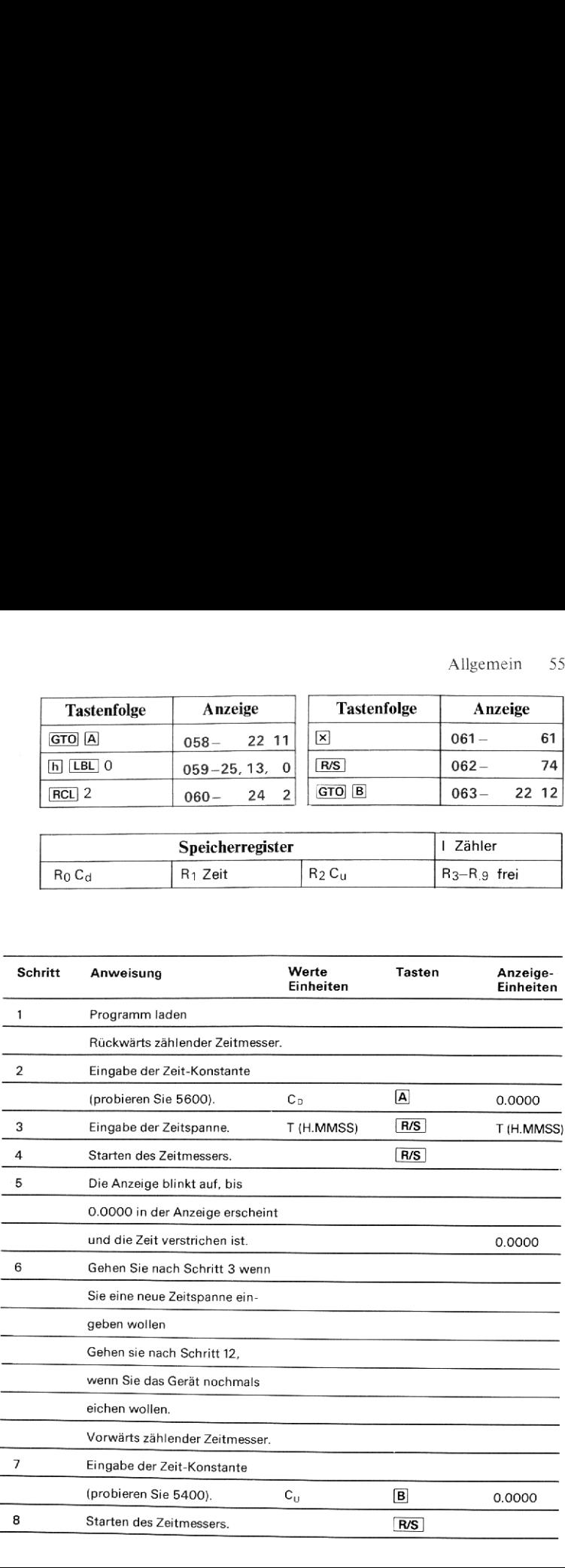

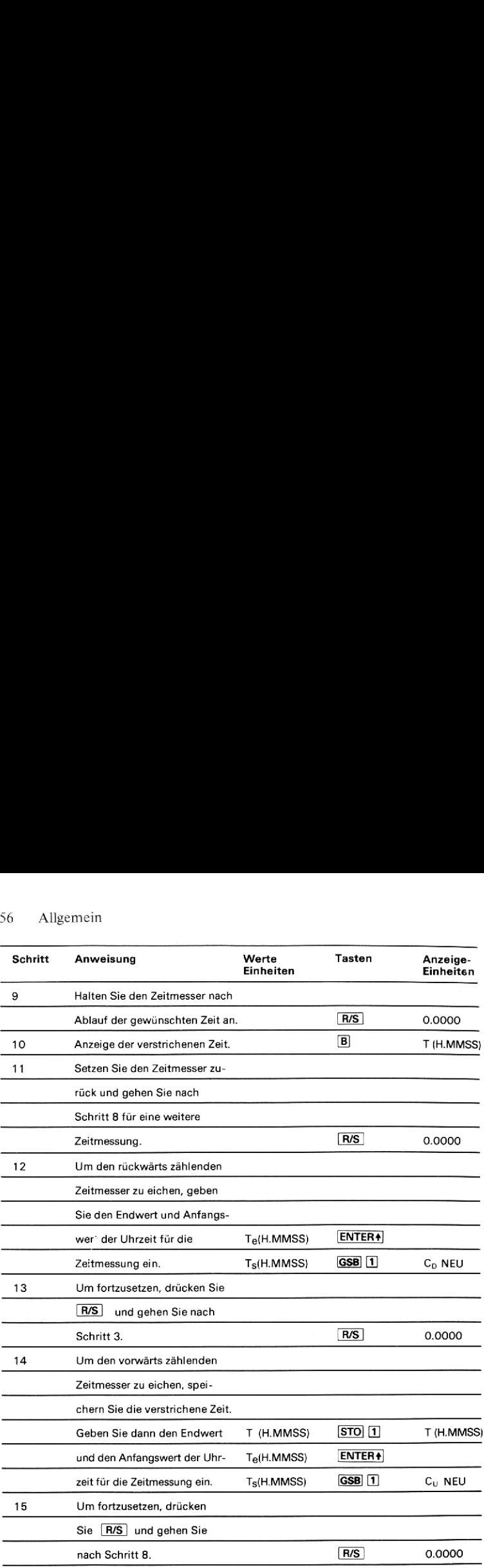

Verwenden Sie den rückwärts zählenden Zeitmesser um eine Zeitspanne von<br>35 Sekunden und eine weitere Zeitspanne von 1 Minute 8 Sekunden zu messen.<br>Versuchen Sie es mit einer anfänglichen Konstante von 5600.<br>. Verwenden Sie den rückwärts zählenden Zeitmesser um eine Zeitspanne von Versuchen Sie es mit einer anfänglichen Konstante von 5600.

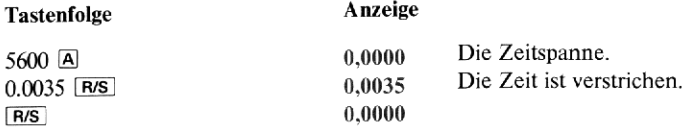

Wir wollen annehmen, daß Sie auf Ihrer Uhr den Endwert 3:42:56 und den Anfangswert 3:42:23 abgelesen haben, was eine Differenz von 33 Sekunden ergibt. Der Zeitmesser wird anhand dieses Wertes neu geeicht.

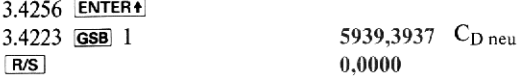

Jetzt wird eine Zeitspanne von <sup>1</sup> Minute 8 Sekunden auf Null gezählt.

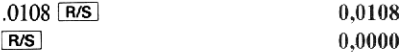

Die wahre verstrichene Zeit sollte mit der Eingabe jetzt sehr gut übereinstimmen. Wenn dies nicht der Fall ist, muß die Eichung wiederholt werden.

#### Beispiel 2

Lassen Sie den vorwärts zählenden Zeitmesser eine vorgegebene Zeit (z.B. 40 Sekunden) laufen. Verwenden Sie anfänglich eine Zeit-Konstante von 5400 und eichen Sie den Zeitmesser, sofern erforderlich.

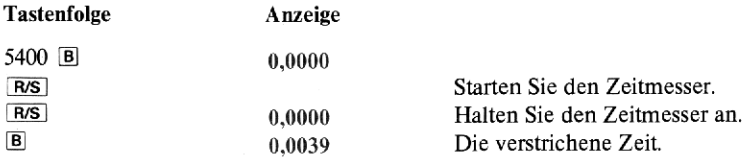

Die wahre verstrichene Zeit war 40 Sekunden. Der Zeitmesser wird geeicht.

## 58 Allgemein

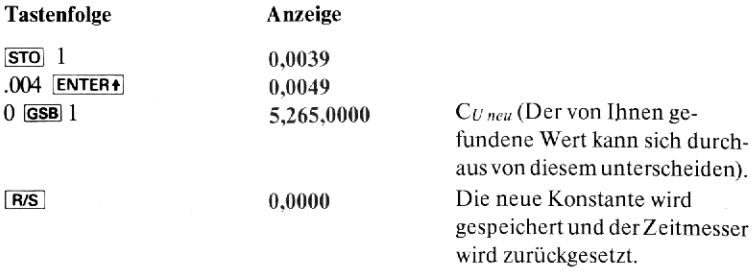

# Zufallsgenerator

Zufallszahlen finden in einer Vielzahl von Applikationen z.B. Simulation, Stichprobenziehung, Computerprogrammierung, Numerik und Spiele Verwendung.

Dieses Programm enthält Routinen, die

1. gleichmäßig verteilte Pseudo-Zufallszahlen in dem Bereich  $0 \le r \le 1$ 

2. gleichmäßig verteilte Ganzzahlen von 0 bis 9 erzeugen.

Ferner enthält das Programm eine Routine, die die Austeilung von Karten von einem unendlichen Kartenstoß simuliert. Das As zählt 1,der Bube 11, die Dame 12 und der König 13. Die restlichen Karten entsprechen ihrem Nennwert.

Der Zufallsgenerator hat die Form

 $r_{n+1}$  = FRAC (9821  $\times r_n$  + .211327

Der Generator besteht den Spektral-Test (Knuth, V2,\$3.4) und da die Parameter dem Lehrsatz A (op.cit. S.15) genügen, werden unabhängig von der Zahl von <sup>19</sup> eine Million unterschiedliche Zufallszahlen zwischen 0 und <sup>1</sup> erzeugt.

Dieser Generator wurde von Don Malm für ein Programm für die HP-65 Anwenderbibliothek entwickelt.

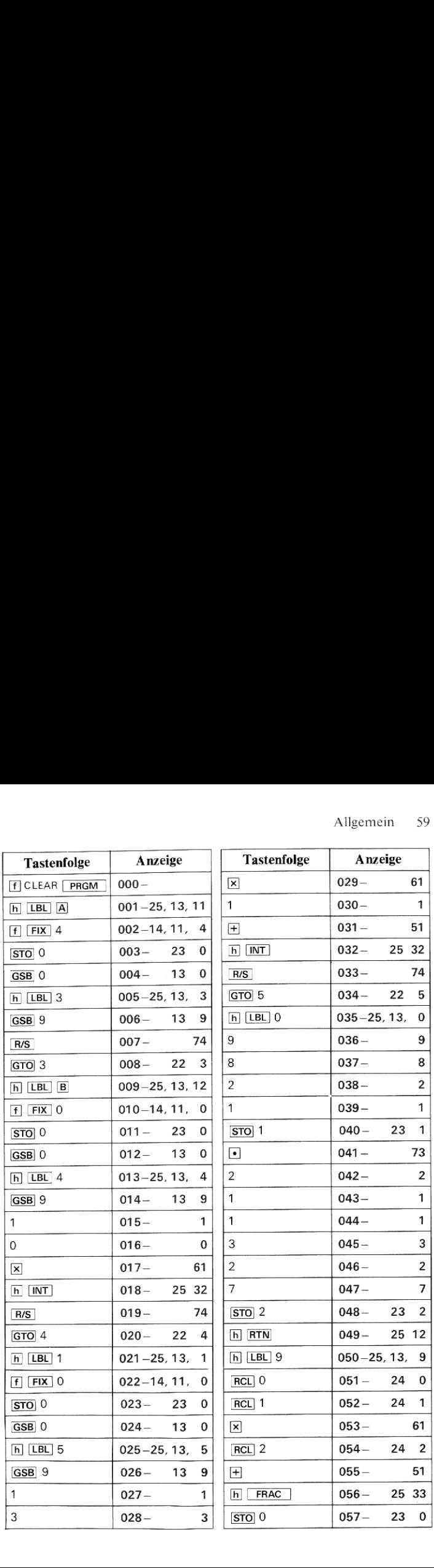

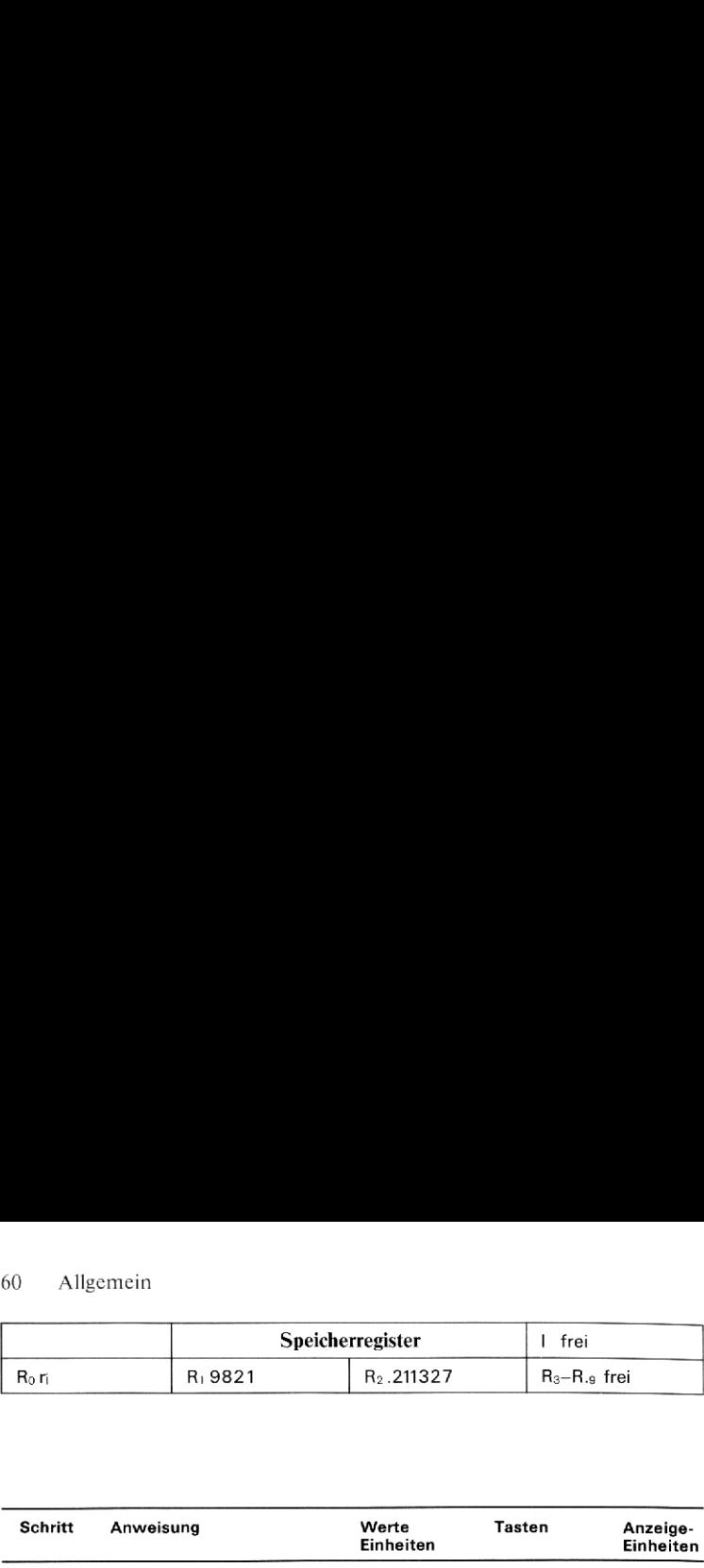

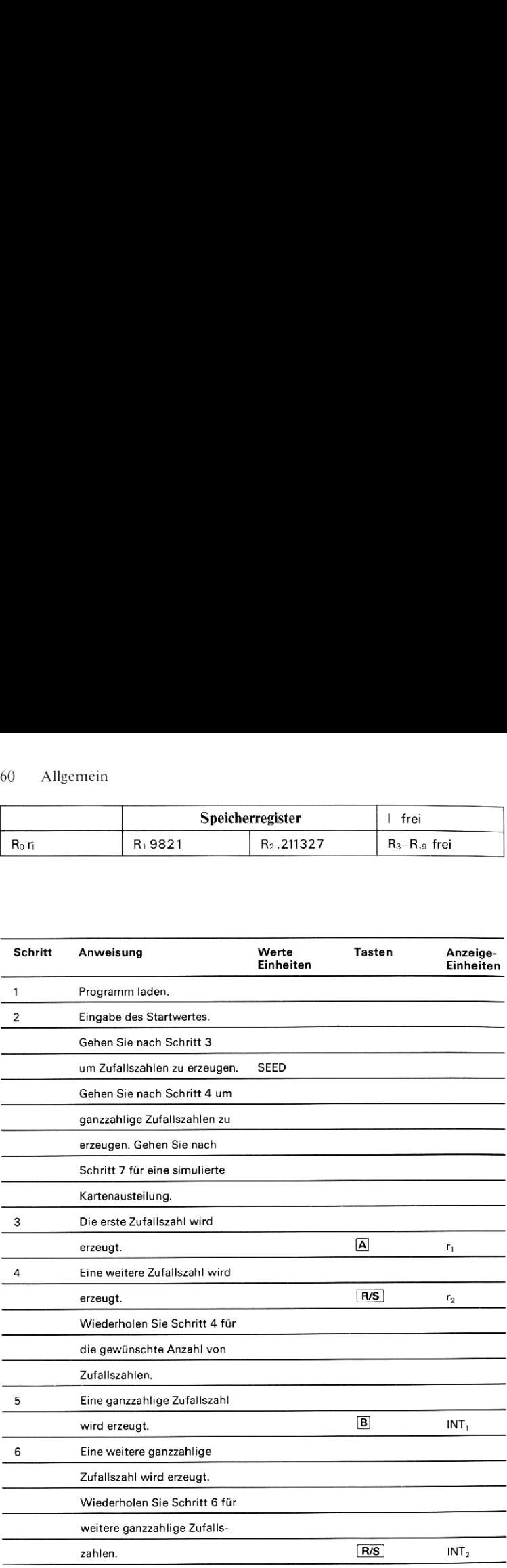

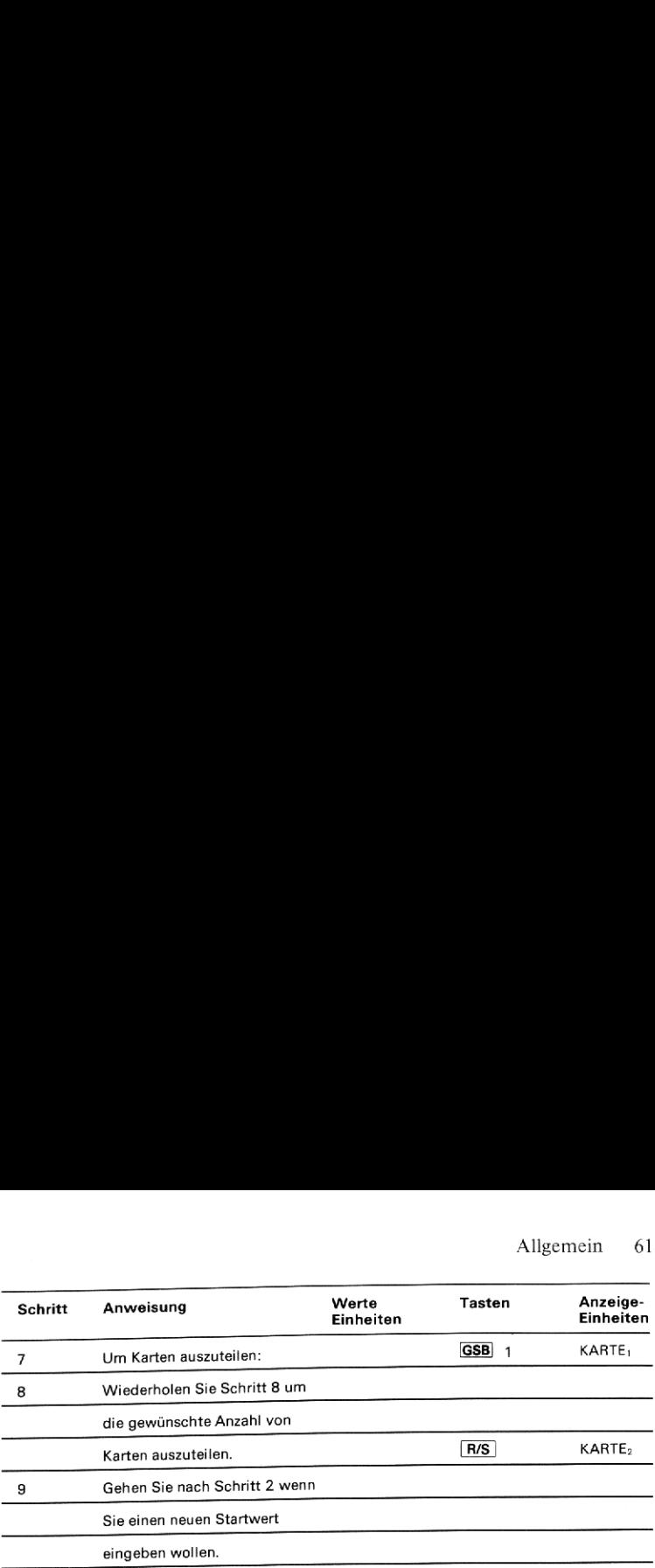

Erzeugen Sie mit einem Startwert von 0.2356 eine Serie von Pseudo-Zufallszahlen.

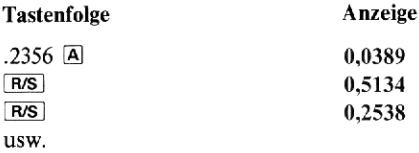

# Beispiel 2

Verwenden Sie einen Startwert von .12545 um eine Serie von <sup>5</sup> Spielkarten auszuteilen,

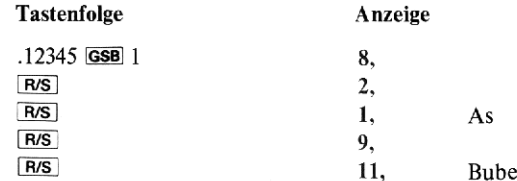

# Gleitender Mittelwert

Bei der Berechnung des gleitenden Durchschnitts wird der Mittelwert (das arithmetische Mittel) einer vorgegebenen Anzahl von Daten gebildet. Vor jeder weiteren Berechnung des Mittelwertes wird jeweils ein neuer Wert hinzugenommen und dafür der «älteste» Wert aus der Menge der zu mittelnden Daten entfernt. Dieses Verfahren des ständigen Ersetzens «überholter» Daten durch jeweils einen aktuellen Wert macht die Berechnung des gleitenden Durchschnitts zu einem geeigneten Hilfsmittel bei der Trendanalyse, Je geringer die Zahl der Werte ist, die bei dieser kontinuierlichen Mittelwertbildung berücksichtigt werden, desto empfindlicher wird der Mittelwert auf Änderungen in den Ausgangsdaten reagieren. Wenn dagegen viele Werte in die kontinuierliche Mittelwertbildung einbezogen werden, folgt der gleitende Durchschnitt den Schwankungen in den Ausgangsdaten nur noch träge.

Das vorliegende Programm kann bis zu <sup>17</sup> Werte bei der Mittelwertbildung berücksichtigen. Vor Eingabe der Daten ist anzugeben, aus wieviel Werten jeweils der Durchschnitt gebildet werden soll. Diese Zahl n müssen Sie also als erstes eintasten und dann **B** drücken. Jetzt erfolgt die Dateneingabe, indem Sie jeden einzelnen Wert  $x_k$  eintasten und jeweils im Anschluß daran die Taste A drücken. Dabei zeigt der Rechner die laufende Nummer k des Eingabewertes an, bis schließlich die ersten n Daten gespeichert sind. Nach Eingabe des n-ten Wertes (und für alle weiteren Daten) zeigt der Rechner kurzzeitig die laufende Nummer des Eingabewertes (k) an und hält dann mit der Anzeige des errechneten Durchschnitts (AVG) an.

Durch Drücken von **GSB** können Sie zu beliebigem Zeitpunkt die Berechnung und Anzeige des augenblicklichen Mittelwertes aller gespeicherten Daten bewirken. Damit können Sie bereits vor Eingabe des n-ten Zahlenwertes den Mittelwert berechnen. In diesem Fall berechnet das Programm den Durchschnitt unter Verwendung der tatsächlichen Zahl bisheriger Eingaben.

# Anmerkungen

Während der Ausführung des Programms werden alle Speicherregister gelöscht. Der Inhalt aller zusätzlichen Register geht also verloren.

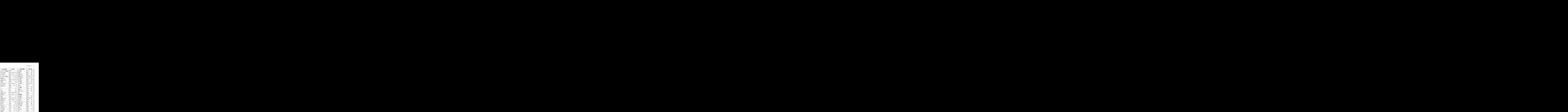

#### 64 Allgemein

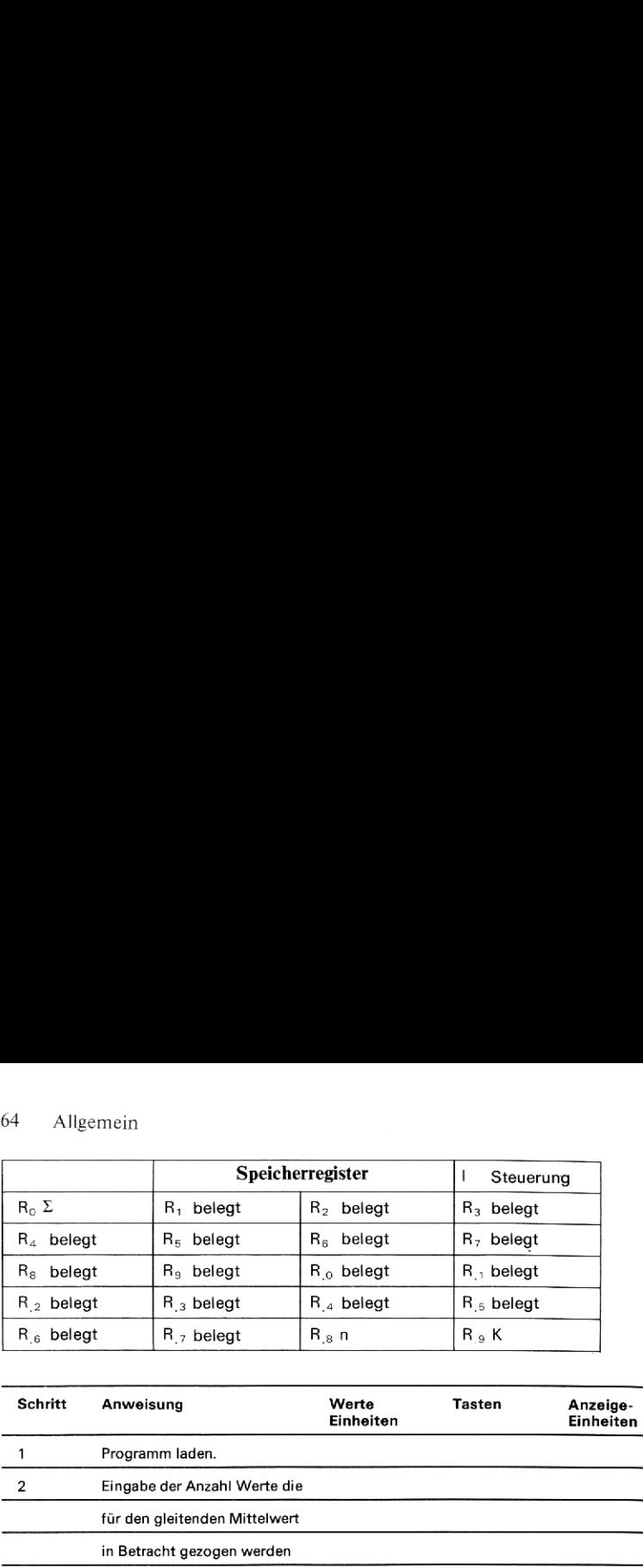

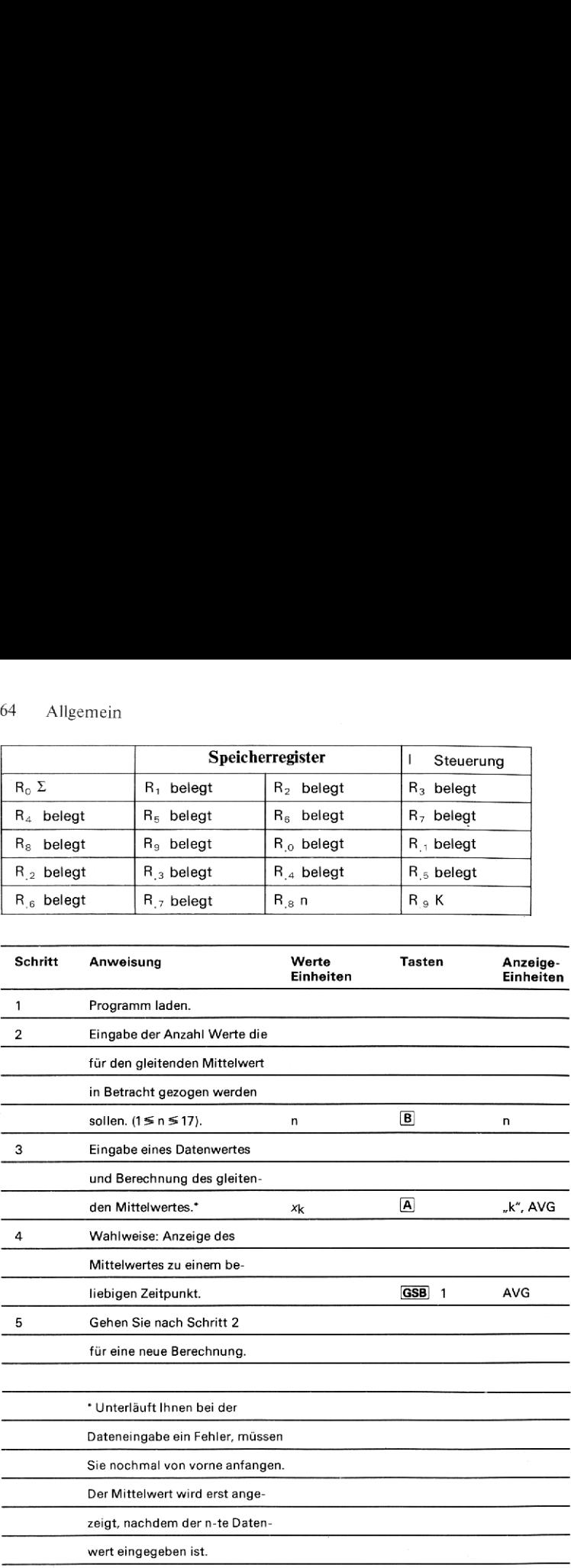

Für die Untersuchung der Umsatzentwicklung soll ein sechs Perioden umfassender gleitender Durchschnitt berechnet werden.In der folgenden Tabelle sind die Umsätze der ersten sechs Monate angegeben:

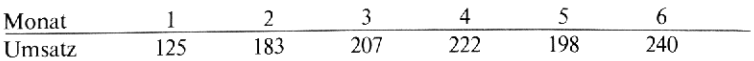

Berechnen Sie den gleitenden Durchschnitt sowie den Mittelwert der ersten drei Monatsumsätze.

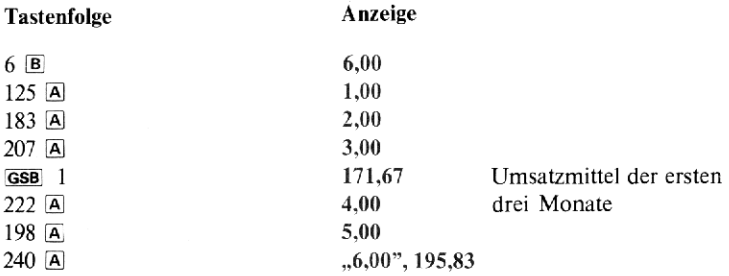

Im siebten Monat wurden tatsächlich 225 Einheiten umgesetzt. Berechnen Sie unter Verwendung dieses Wertes den neuen gleitenden Durchschnitt.

225 A  $\sqrt{7,00}$ , 212.50

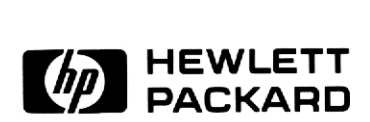